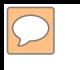

### **DEFENSE LOGISTICS AGENCY AMERICA'S COMBAT LOGISTICS SUPPORT AGENCY**

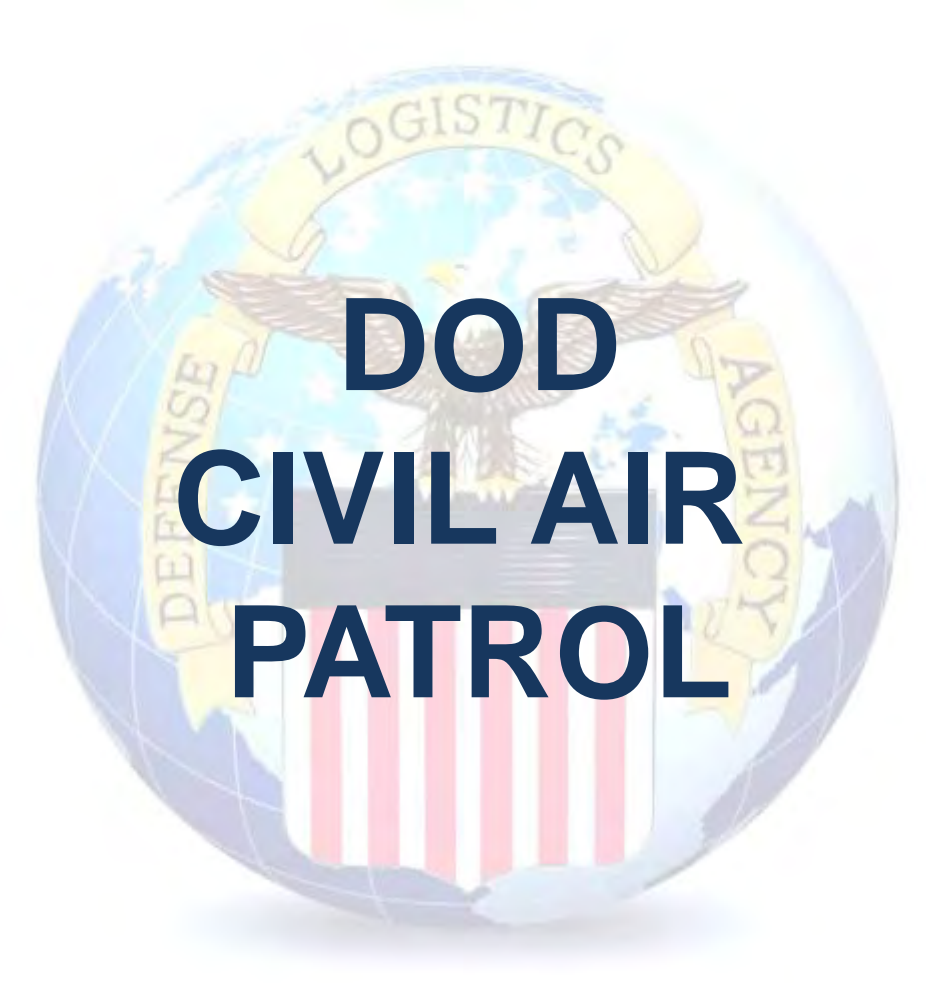

**WARFIGHTER SUPPORT ENHANCEMENT STEWARDSHIP EXCELLENCE WORKFORCE DEVELOPMENT**

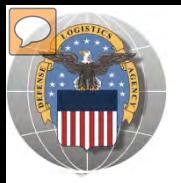

# **USING THE RTD WEB SITE**

THIS POWERPOINT PRESENTATION IS TAILORED TO CIVIL AIR PATROL CUSTOMERS

- **EUSINESS RULES**
- $\triangleright$  SCREENING CYCLES
- $\triangleright$  REGISTRATION REQUIREMENTS
- CUSTOMER RESTRICTIONS
- **EXCESS OR SURPLUS**
- $\triangleright$  HOW TO SUBMIT AN ORDER
- $\triangleright$  HOW TO PICK UP PROPERTY
- HOW TO CANCEL OR MODIFY AN ORDER

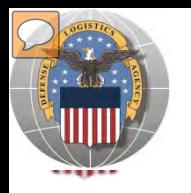

# **STANDARD BUSINESS RULES**

RTD customers fall into the following categories:

The first two fall under **Reutilization**

- **1. Hard 'R'** = DOD: US Air Force, US Army, US Marine Corps, US Navy, US Coast Guard, US Guard/Reserves, DLA, other DOD activities such as Defense Mapping, DCIS, etc.
- **2. Soft 'R'** = DOD Special Programs: Civil Air Patrol, Computers for Learning, DoD Contractors, DOD Firefighters, Law Enforcement Support Office, **CAP**, MARS, HAP, MWRA, Senior ROTC, VA Industries, DOD Museums, and **Foreign Military Sales**
- **3. Transfer** = Federal Civil Agencies (fall under GSA's control)
- **4. Donation** = State Agencies for Surplus Property (fall under GSA's control

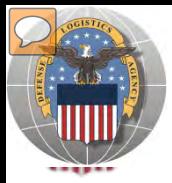

### **SCREENING CYCLES**

**When requesting a property search or viewing the search results you will see the following codes which reflect screening time periods and the flow of property through the DLA Disposition Services inventory:**

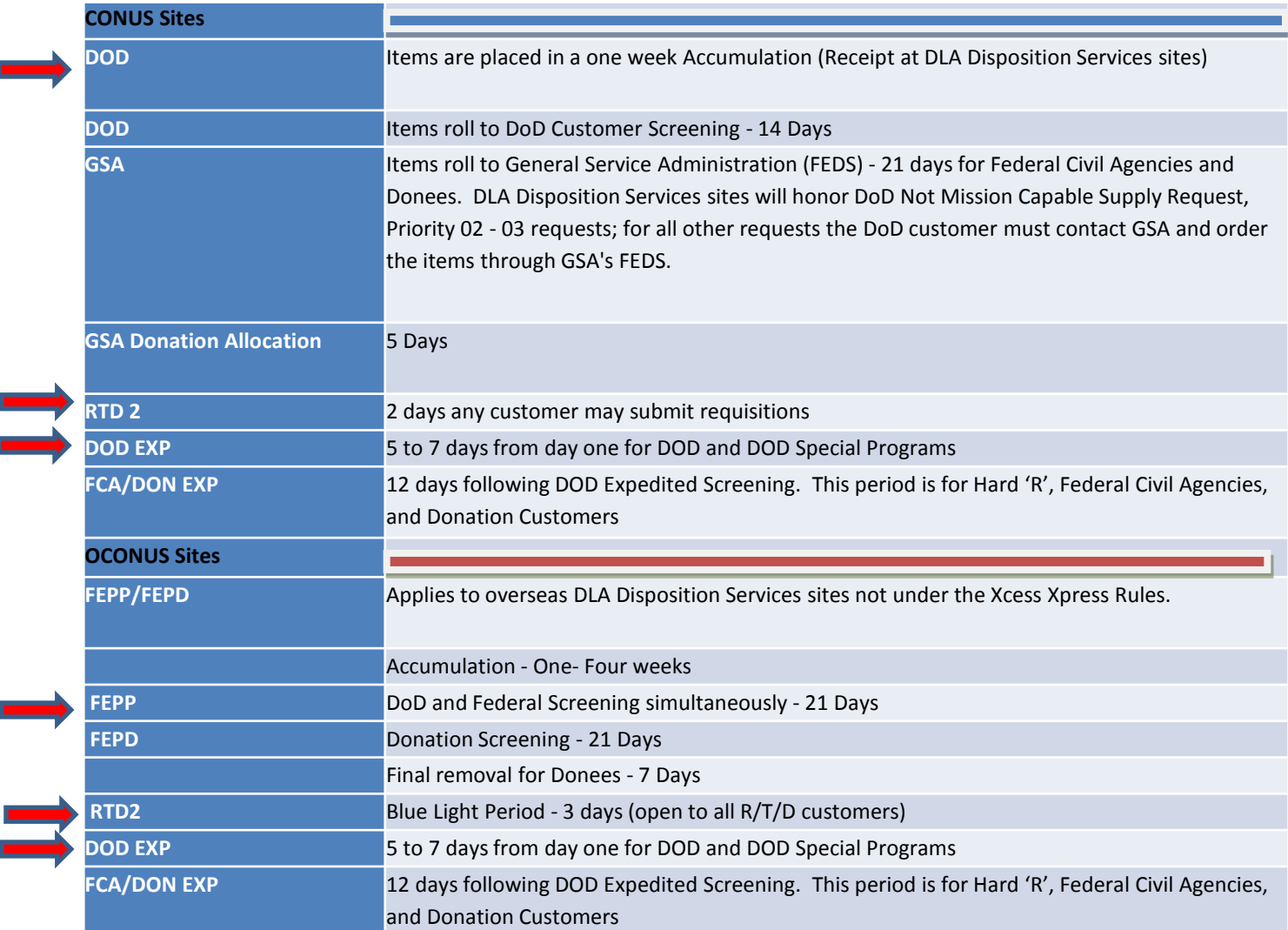

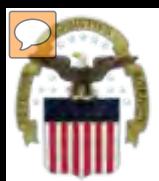

# **Accessing RTD Web Application**

DLA Disposition Services is soon to be deploying a new screening system under the Reutilization Business Integration (RBI) initiative. RBI is a major step in integrating DLA Disposition Services processes and inventory accountability systems into existing DLA warehousing and financial systems. Customers will see many screening and requisitioning enhancements in the new RTD Web page.

Before using the new RTD Web, customers must complete steps 1 & 2 below. Step 3 cannot be completed until implementation.

The following charts will walk customers through the AMPS process, and provide advanced information on the new RTD Web, to include screen prints and capabilities. Customers will be notified when implementation is planned.

**Step 1: Create an account in the DLA Account Management and Provisioning System (AMPS).**

AMPS is a web-based account management system that provides system users with an automated tool for requesting user accounts and passwords for DLA systems.. Once your AMPS account has been successfully created, you will be notified via email.

#### **Step 2: Submit a role request via AMPS.**

After creating your AMPS account, you will need to submit a role request which specifies RTD application. You will be notified via email once your role request has been completed.

#### **Step 3: Complete RTD registration.**

Once your role request is completed, you will be able to log into the EBS Portal. Upon first accessing RTD within the Portal, you will be prompted to complete a required RTD Customer registration form to complete the access request process.

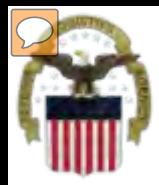

# **Accessing the External Portal**

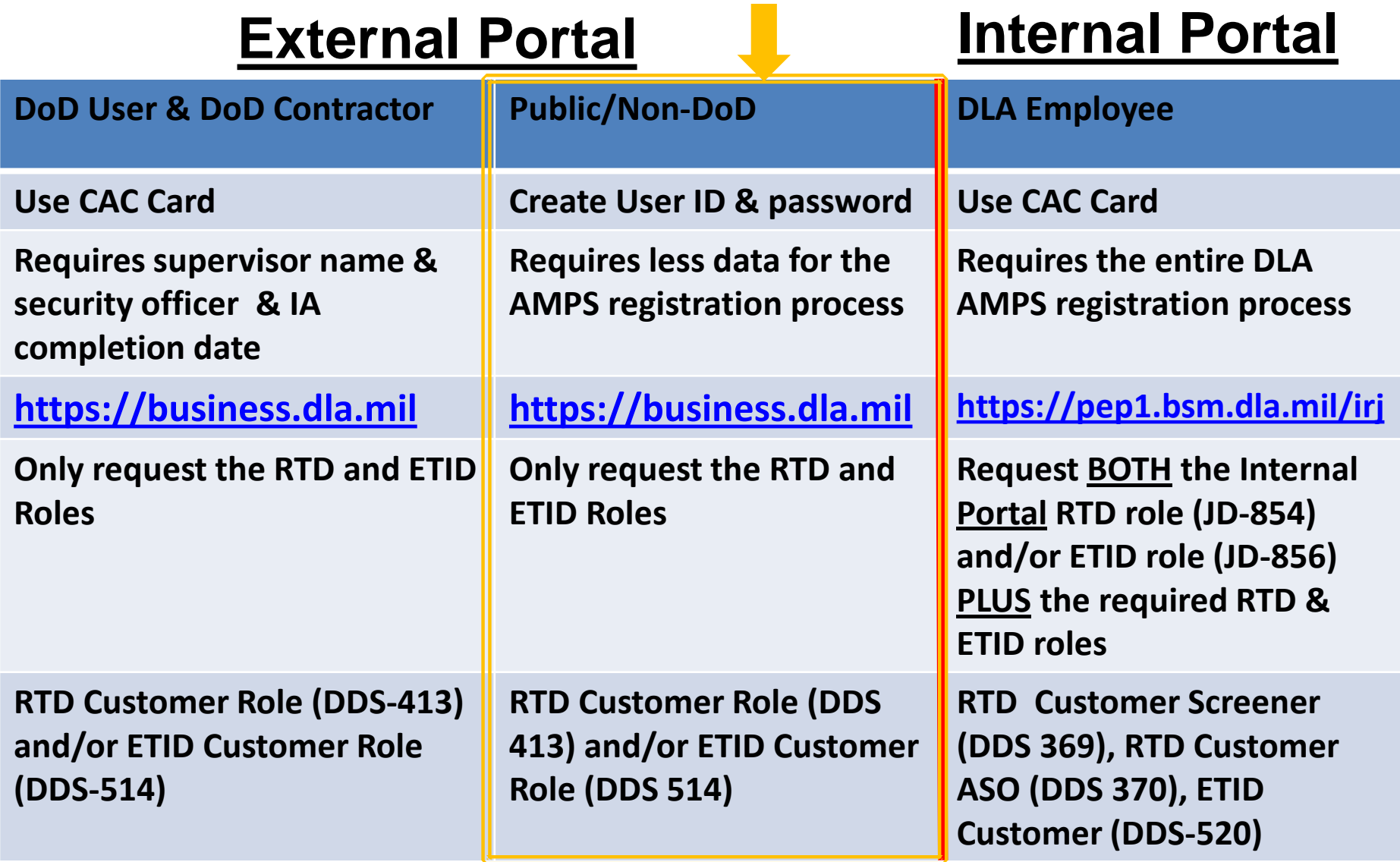

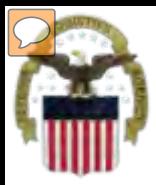

# **Sources of Info**

- **DLA Customer Interaction Center: 1-877-DLA-CALL (1-877-352-2255) or send an email to [DLAContactCenter@dla.mil](mailto:DLAContactCenter@dla.mil) Accessible 24 hours a day, 7 days a week.**
- **AMPS Help Desk: DSN 695-4357 or 1-866-335-4357 or send an email to [support.services@dla.mil](mailto:support.services@dla.mil) Accessible 24 hours a day, 7 days a week.**
- **DLA Enterprise External Business Portal: [https://business.dla.mil](https://business.dla.mil/) will have a link to a job aid.**
- **DLA Disposition Services Web Page: [http://www.dispositionservices.dla.mil](http://www.dispositionservices.dla.mil/) will have a link on the home page called "Change" that will include job aids and additional customer information.**
- **[RBIQuestions@dla.mil](mailto:RBIQuestions@dla.mil) You can ask any question at any time about anything related to RBI.**

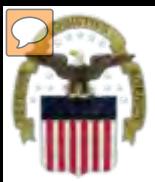

# **AMPS Registration**

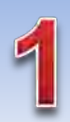

**Non-Common Access Card (CAC)- Enabled Users:** . AMPS is a webbased application. Launch AMPS by typing the following URL into the web browser: **https://amps.dla.mil** 

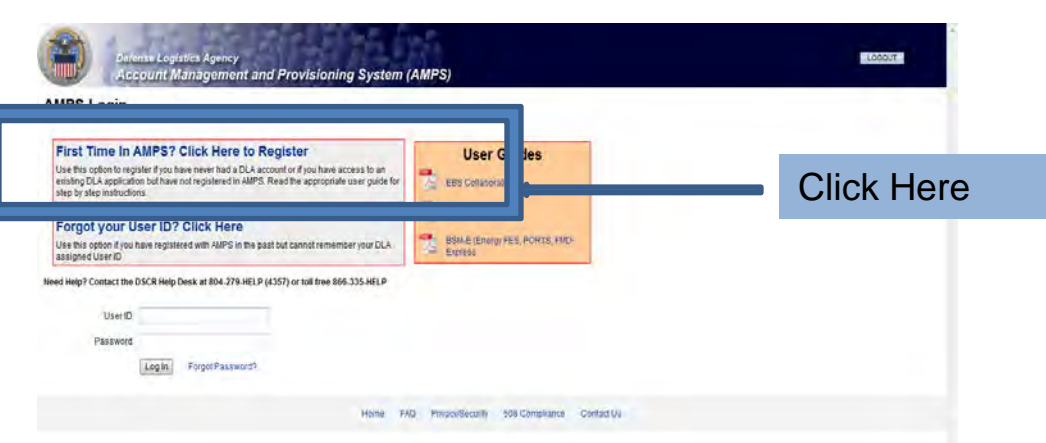

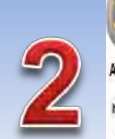

#### AMPS First Time User Access Fyou have a DoD issued Common Access Card (CAC): formation yor CC readed nyar cingular (you want NPS trageter yor CC) This will also you to access APS without the relation and posted in addition you CC information will be protected in applications that are CAC enabled and you will not reed a usemal restaurawort to access these

nt Management and Provisioning System (AMPS)

#### Attention DLA Employees or Contractors:

This process is to Mark Life current flow are a D.A respires or Contactor DO NOT continue with the registration four pocket in ARS should have automationly pies crushed with you prescribed by ARS signs street finans that beeks a protein with our DLA account of the computer that you are using to incess AIPS. Entour mat you are accessing AIPS from the DLA reason with your CAC. If the protein cereals, contact a rieg Dest al number listed below.

> Click the Public/Non-DOD button

Legedinas Neither

**LABOUT** 

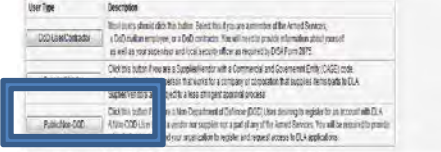

Passe conscribe has descer GDAST-AUST or 49550354357 f you have any questions concerning the use of this System.

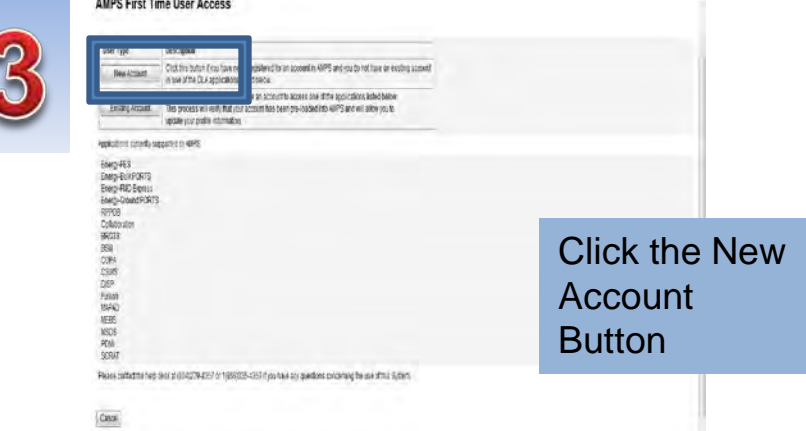

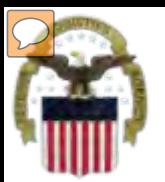

# **AMPS Registration (Cont.)**

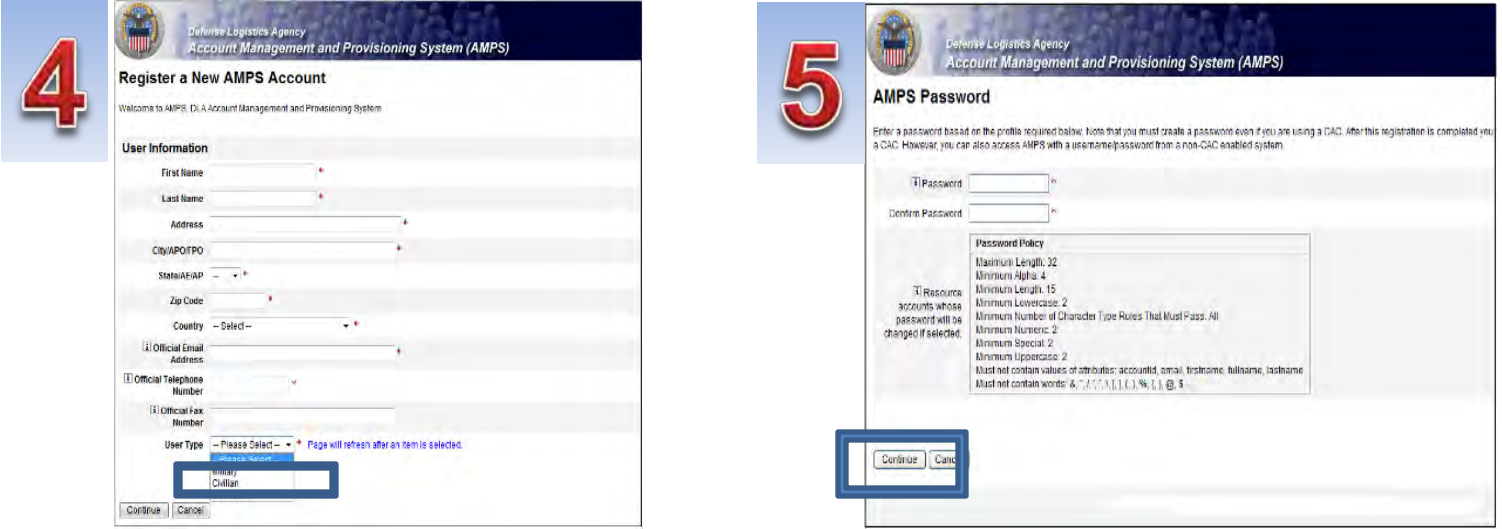

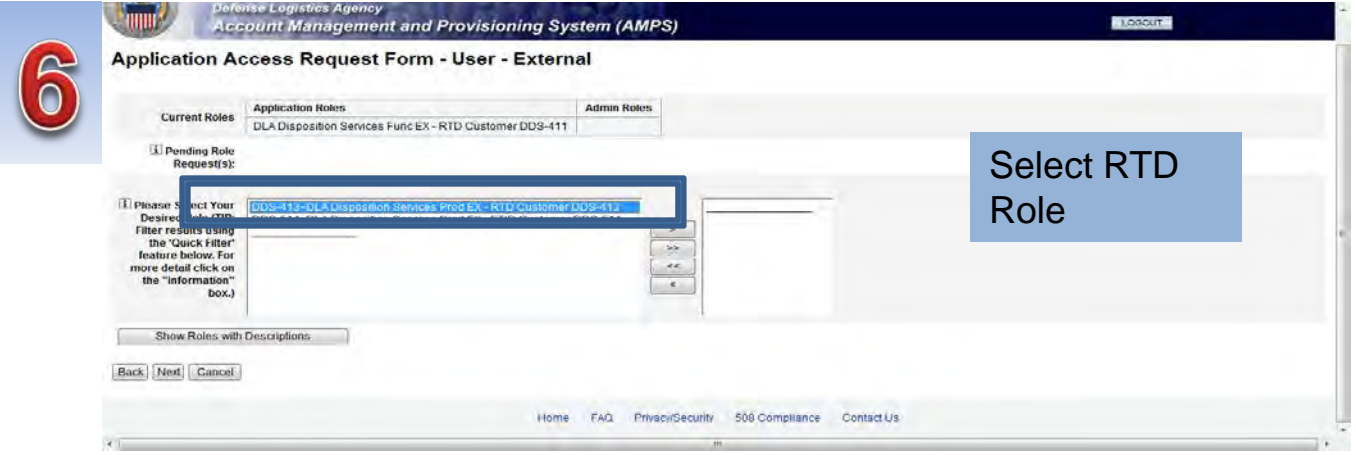

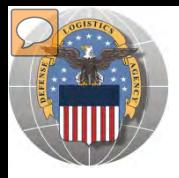

### **RTD** *Registration*

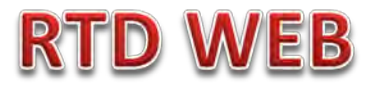

**The next steps will not be able to be completed until the new RTD Web Page is deployed!!! You will be notified of this date as we move closer to deployment/implementation.** 

- Open Internet Explorer browser and type https://business.dla.mil in your browser address line
- Click on Disposition Services Tab.
- Click on RTD. The RTD application screen will display in a new window.
- When a customer clicks on the Disposition Services RTD link from the DLA Web Portal, they will be prompted to enter their DoDAAC or register.

### **Registration Requirements:**

- *Internal* 
	- DoD Customers with Common Access Card (CAC) on a .mil server - *AMPS registration Plus RTD Web registration.*

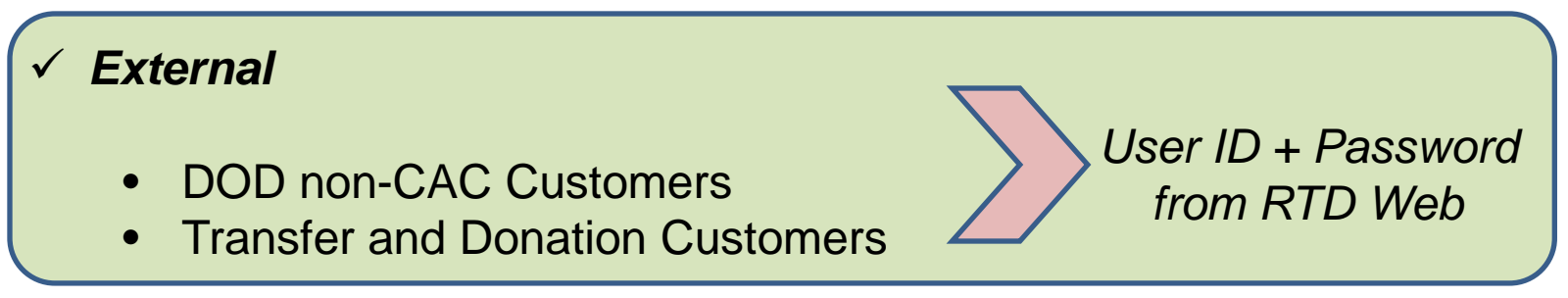

### **DLA Enterprise External Business Portal**

external customers with a single point of access to DLA business applications <u>[https://business.dla.mil](https://business.dla.mil/)</u> **This is a screenshot of the DLA Enterprise External Business Portal, that provides** 

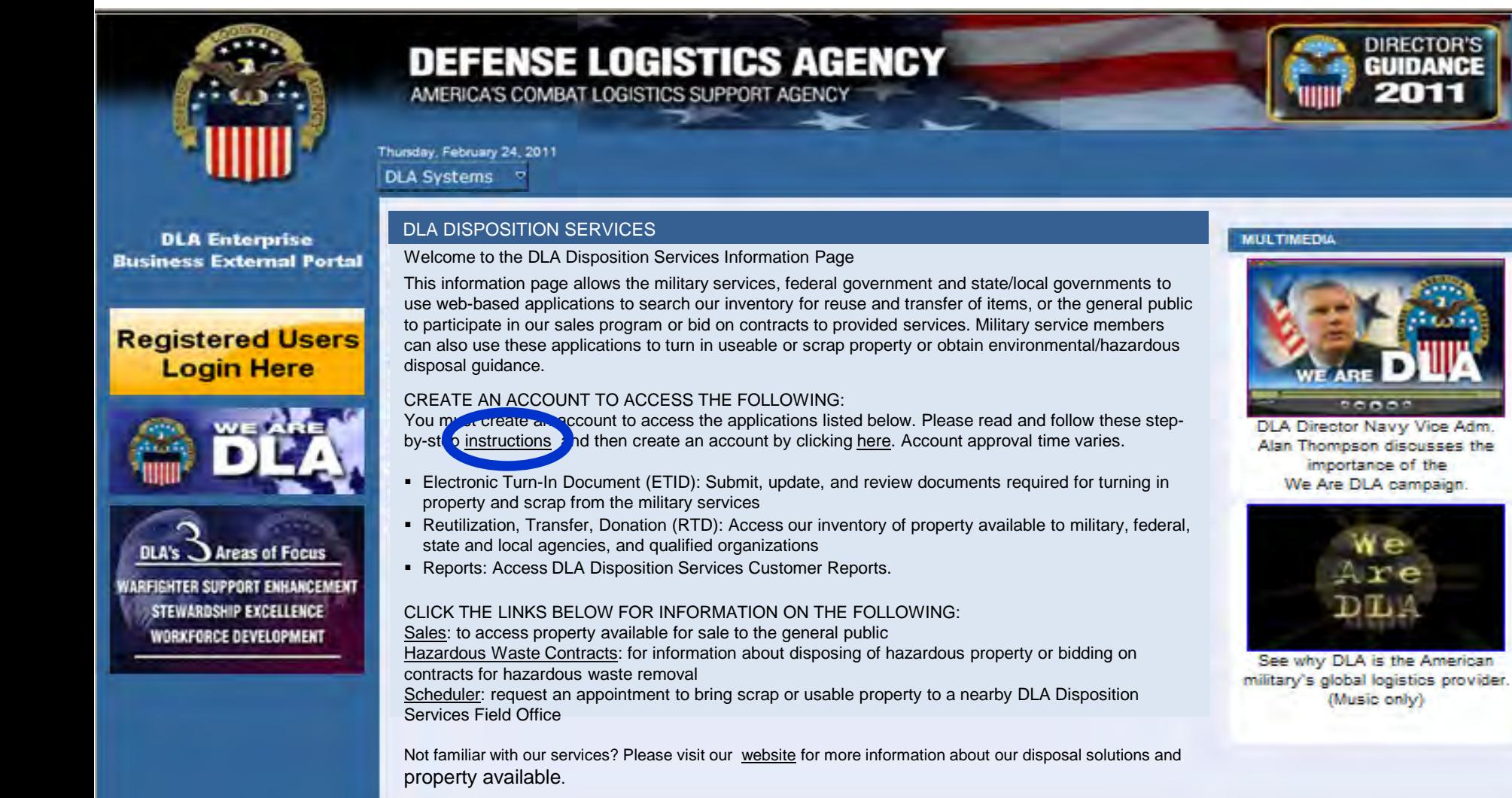

11

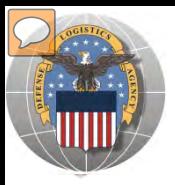

## **REGISTRATION FORM FOR CAP**

DOD CAP customers will register as Screeners, State Directors, LGs

**RTD WEB** 

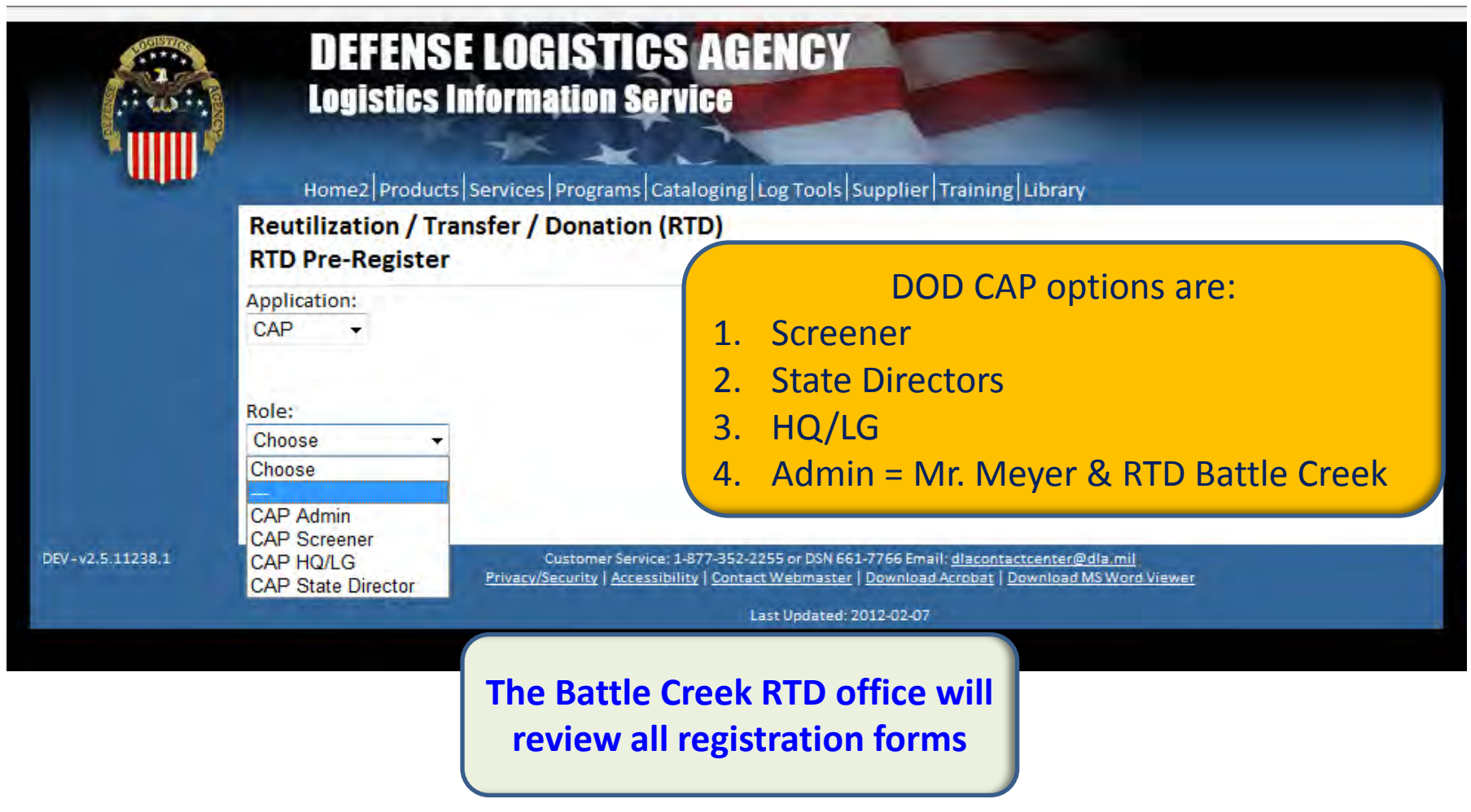

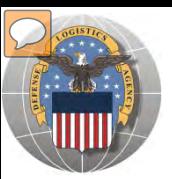

### **REGISTRATION FORM FOR CAP SCREENER**

#### Home | About Us | Public Affairs | Publications | FAQS | FOIA | **Reutilization / Transfer / Donation (RTD) Customer Registration Page**

#### **User Information**

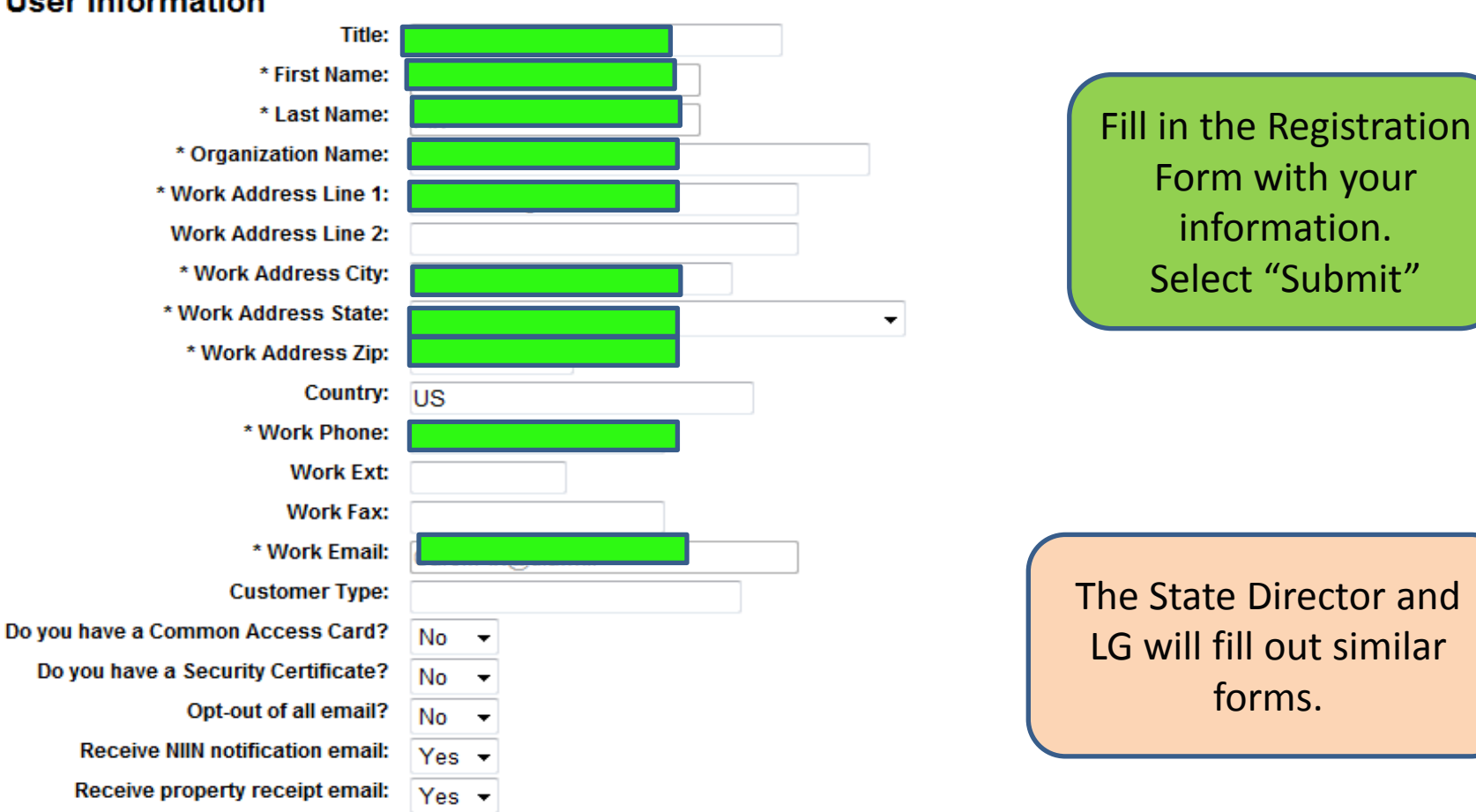

#### Submit

**RTD WEB** 

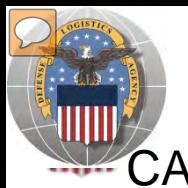

# **REGISTRATION REVIEW**

CAP customers requests will be reviewed by Battle Creek RTD Office personnel

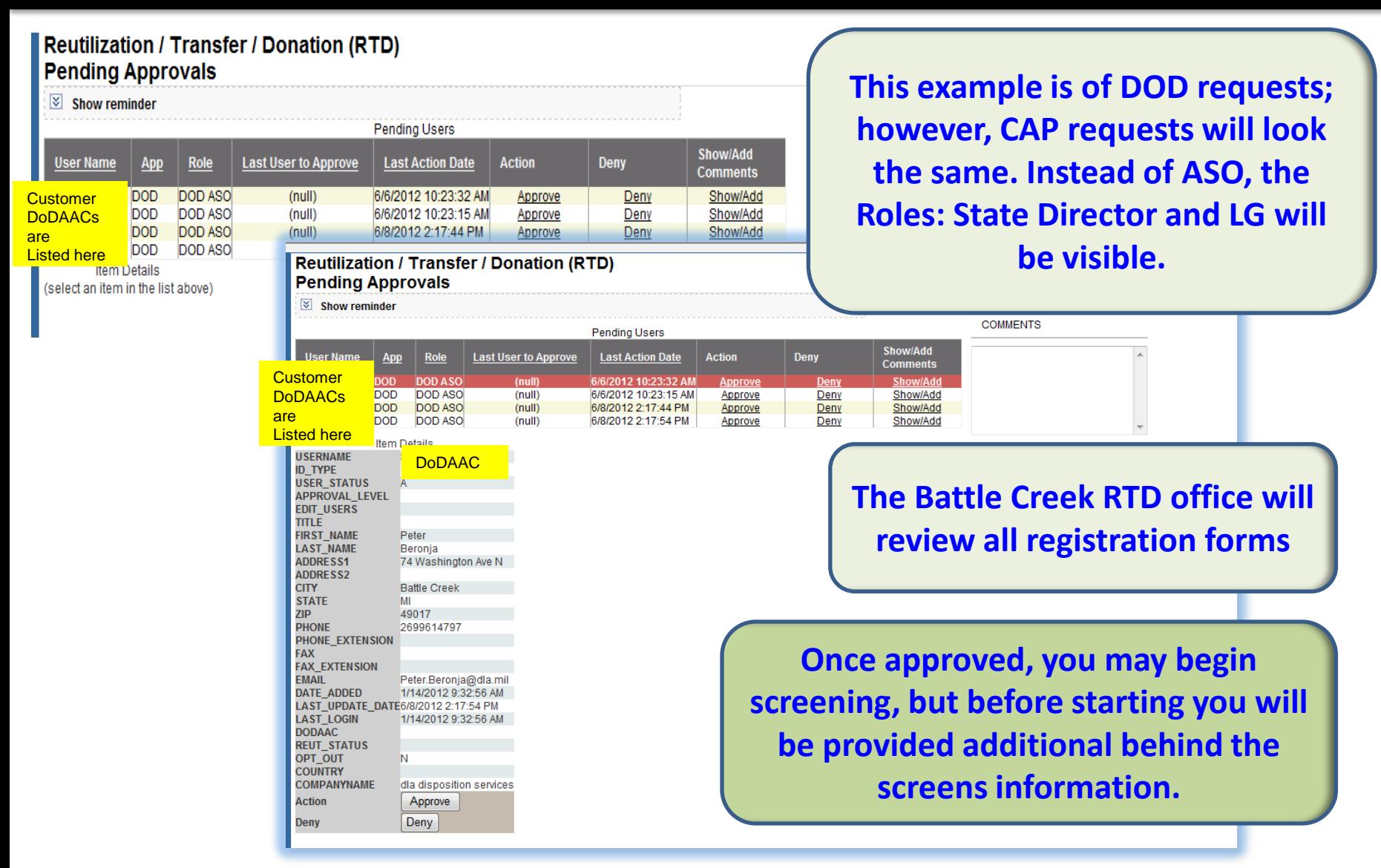

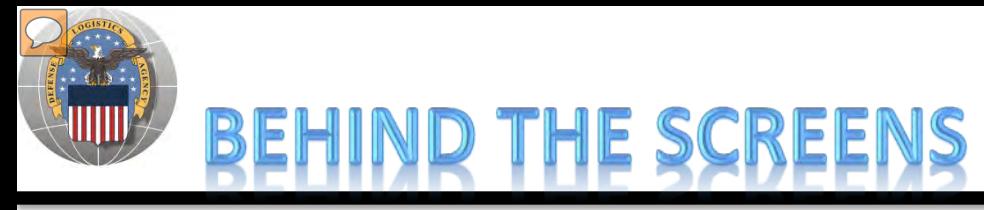

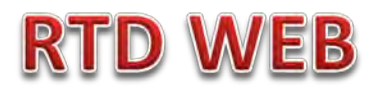

#### **AFTER THE CUSTOMER SUBMITS THE REGISTRATION FORM, THE BATTLE CREEK RTD OFFICE PLACES THE CUSTOMER IN A CATEGORY. CONTROLS INCLUDE DEMIL CODE, HM/HW, AND FSC RESTRICTIONS. USERS/CUSTOMERS ARE ASSOCIATED WITH A SINGLE DODAAC OR SEVERAL DODAACS.**

### **"CUSTOMERS DON'T SEE THIS"**

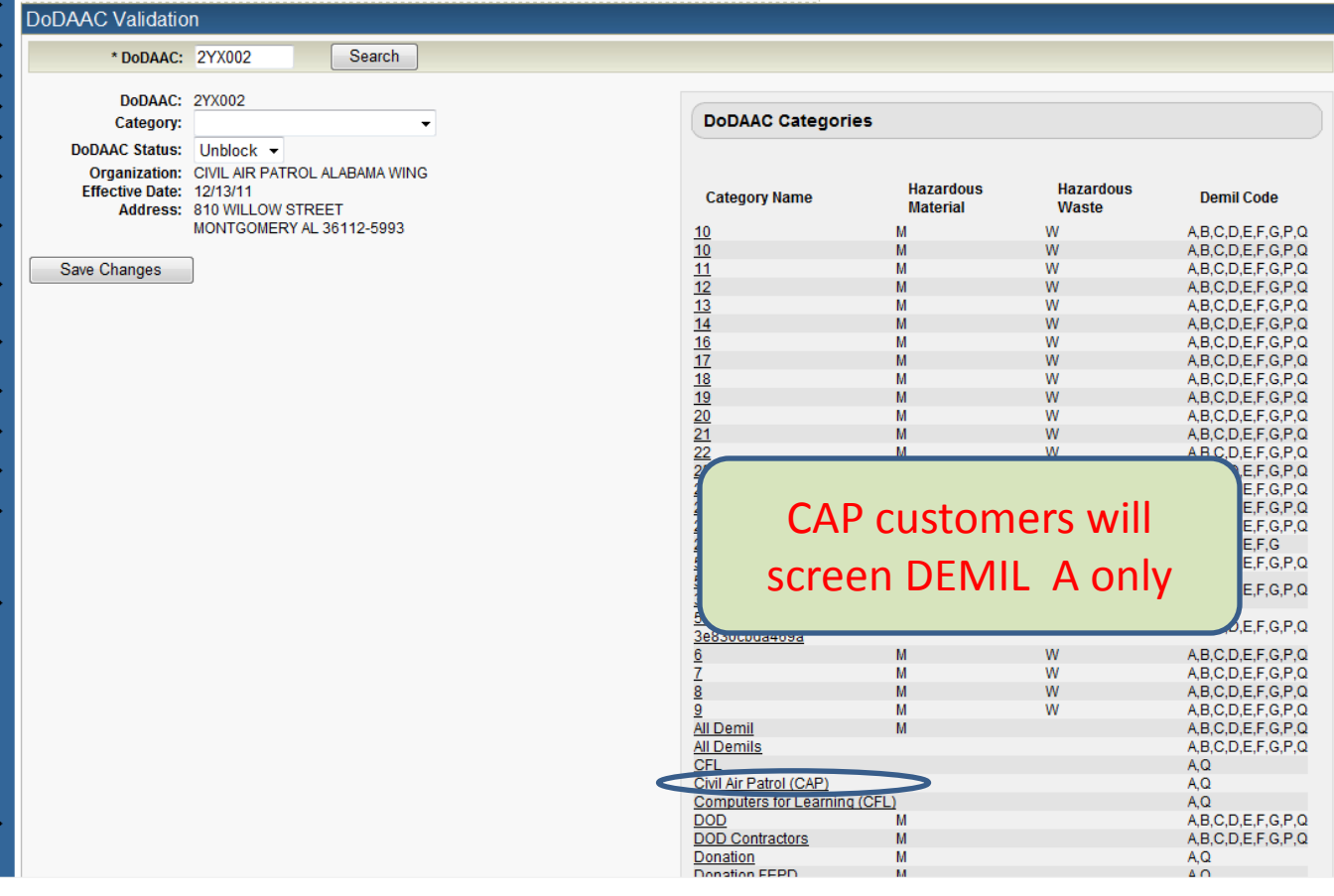

### **Top half of screen**

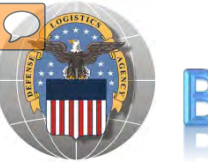

## BEHIND THE SCREENS

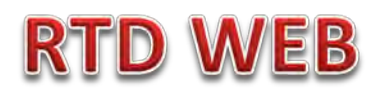

### **"CUSTOMERS DON'T SEE THIS"**

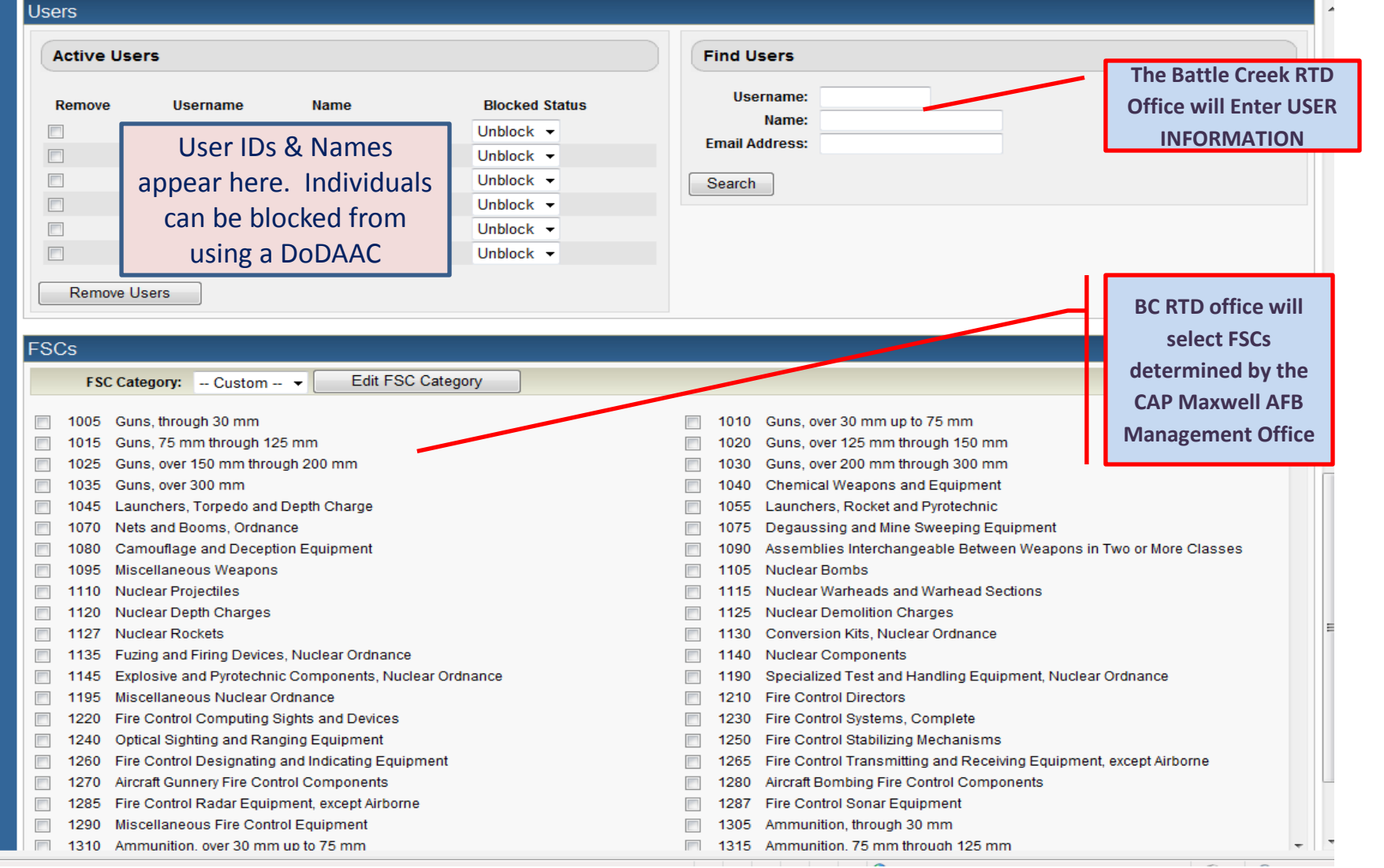

### **Bottom half of screen**

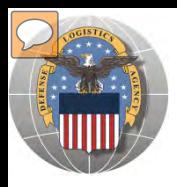

#### BEHIND THE SCREEN **CAP "2YX" DODAACS**

2YX002 CIVIL AIR PATROL ALABAMA WING 2YX003 CIVIL AIR PATROL ALASKA WING 2YX004 CIVIL AIR PATROL ARIZONA WING 2YX005 CIVIL AIR PATROL ARKANSAS WING 2YX006 CIVIL AIR PATROL CALIFORNIA WING 2YX007 CIVIL AIR PATROL CONNECTICUT WING 2YX008 CIVIL AIR PATROL DELAWARE WING 2YX009 CIVIL AIR PATROL FLORIDA WING 2YX010 CIVIL AIR PATROL GEORGIA WING 2YX011 CIVIL AIR PATROL HAWAII WING 2YX012 CIVIL AIR PATROL HEADQUARTERS 2YX013 CIVIL AIR PATROL IDAHO WING 2YX014 CIVIL AIR PATROL ILLINOIS WING 2YX015 CIVIL AIR PATROL INDIANA HQ 2YX016 CIVIL AIR PATROL INDIANA WING 2YX017 CIVIL AIR PATROL IOWA WING 2YX018 CIVIL AIR PATROL KANSAS WING 2YX019 CIVIL AIR PATROL KENTUCKY WING 2YX020 CIVIL AIR PATROL LOUISIANA WING 2YX021 CIVIL AIR PATROL MAINE WING 2YX022 CIVIL AIR PATROL MARYLAND WING 2YX023 CIVIL AIR PATROL MASS WING 2YX024 CIVIL AIR PATROL MICHIGAN WING 2YX025 CIVIL AIR PATROL MINNESOTA WING 2YX026 CIVIL AIR PATROL MISSISSIPPI WING 2YX028 CIVIL AIR PATROL MONTANA WING 2YX029 CIVIL AIR PATROL N CAROLINA WING 2YX030 CIVIL AIR PATROL N HAMPSHIRE WING 2YX031 CIVIL AIR PATROL NEBRASKA WING 2YX032 CIVIL AIR PATROL NEVADA WING

2YX033 CIVIL AIR PATROL NEW JERSEY WING 2YX034 CIVIL AIR PATROL NEW MEXICO WING 2YX035 CIVIL AIR PATROL NEW YORK WING 2YX036 CIVIL AIR PATROL NORTH DAKOTA WING 2YX037 CIVIL AIR PATROL NORTHEAST REGION 2YX038 CIVIL AIR PATROL OHIO WING 2YX039 CIVIL AIR PATROL OKLAHOMA WING 2YX040 CIVIL AIR PATROL OREGON WING 2YX041 CIVIL AIR PATROL PACIFIC REGION 2YX042 CIVIL AIR PATROL PENNSYLVANIA WING 2YX043 CIVIL AIR PATROL PUERTO RICO WING 2YX044 CIVIL AIR PATROL RHODE ISLAND WING 2YX045 CIVIL AIR PATROL S CAROLINA WING 2YX046 CIVIL AIR PATROL SOUTH DAKOTA WING 2YX047 CIVIL AIR PATROL SW REGION HQ 2YX048 CIVIL AIR PATROL TENNESSEE WING 2YX049 CIVIL AIR PATROL TEXAS WING 2YX050 CIVIL AIR PATROL USAF HQ 2YX051 CIVIL AIR PATROL VERMONT WING 2YX052 CIVIL AIR PATROL VIRGINIA WING 2YX053 CIVIL AIR PATROL WASHINGTON WING 2YX054 CIVIL AIR PATROL WEST VIRGINIA WING 2YX055 CIVIL AIR PATROL WISCONSIN WING 2YX056 CIVIL AIR PATROL WYOMING WING

To be assigned DoDAACs: CAP-USAF North Central Region CAP-USAF Southeast Region CAP-USAF Rocky Mountain Region CAP-USAF Middle East Region CAP-USAF Great Lakes Region

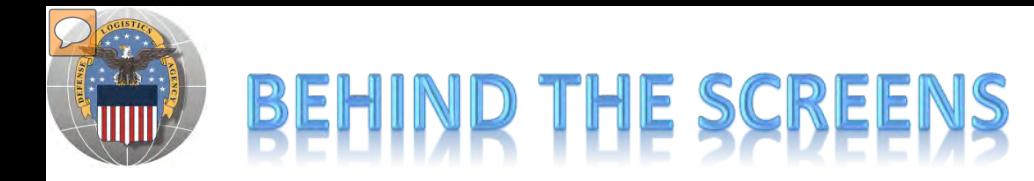

#### **DLA Disposition Services RTD Office will load the new "2YX" DoDAACs.**

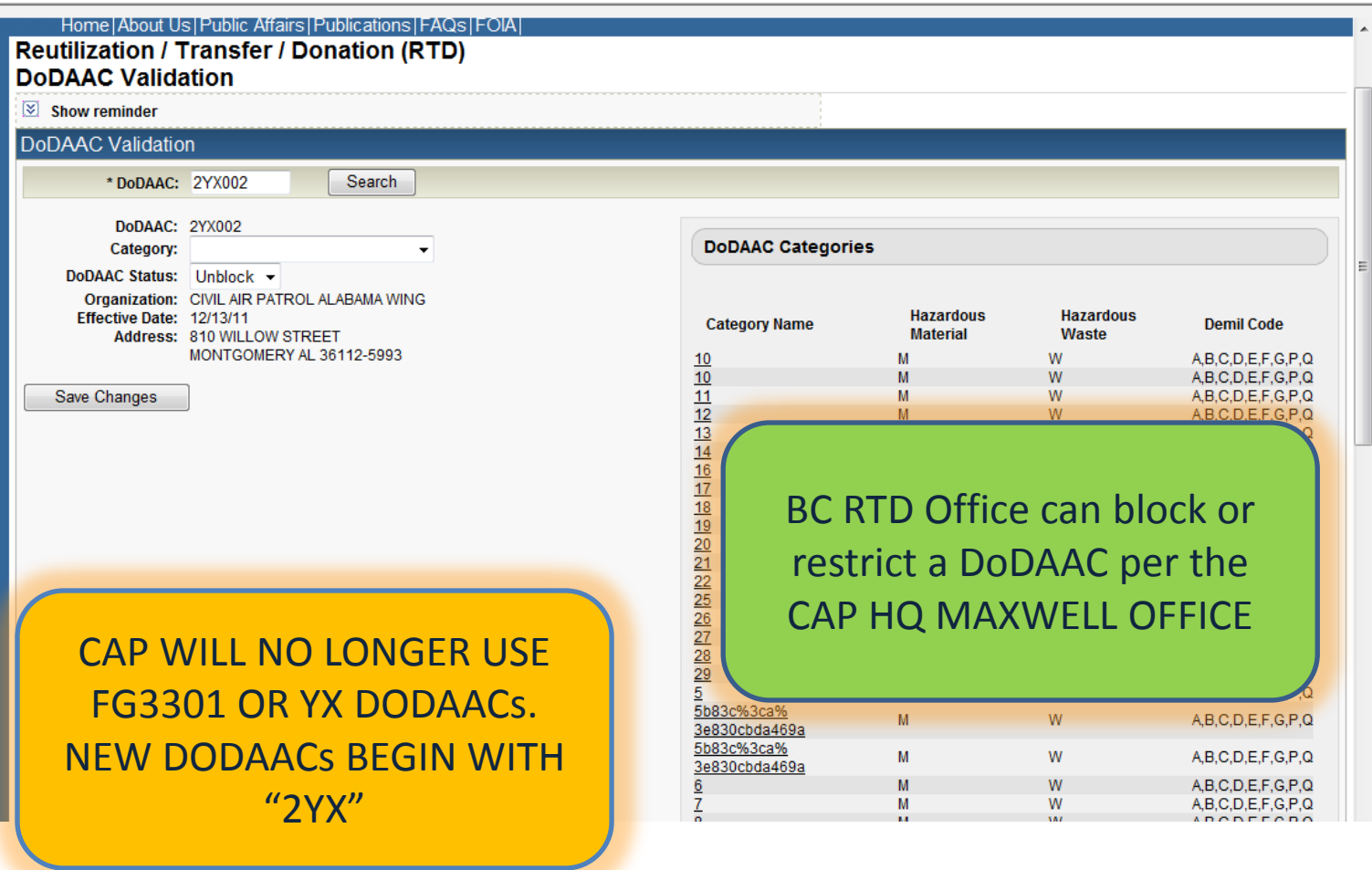

**RTD WEB** 

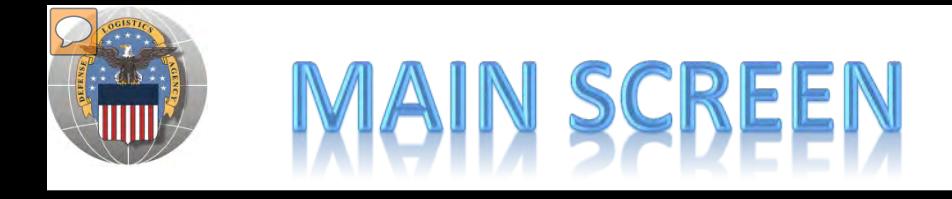

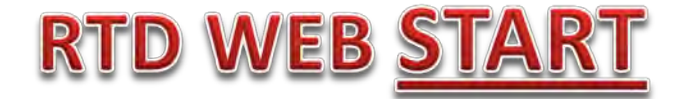

#### **MAIN SCREEN: THIS IS WHAT THE CUSTOMER WILL SEE AFTER LOGGING ON.**

#### **MESSAGES, ROTATING PHOTOS, REQUISITION STATUS, PREVIOUSLY VIEWED ITEMS**

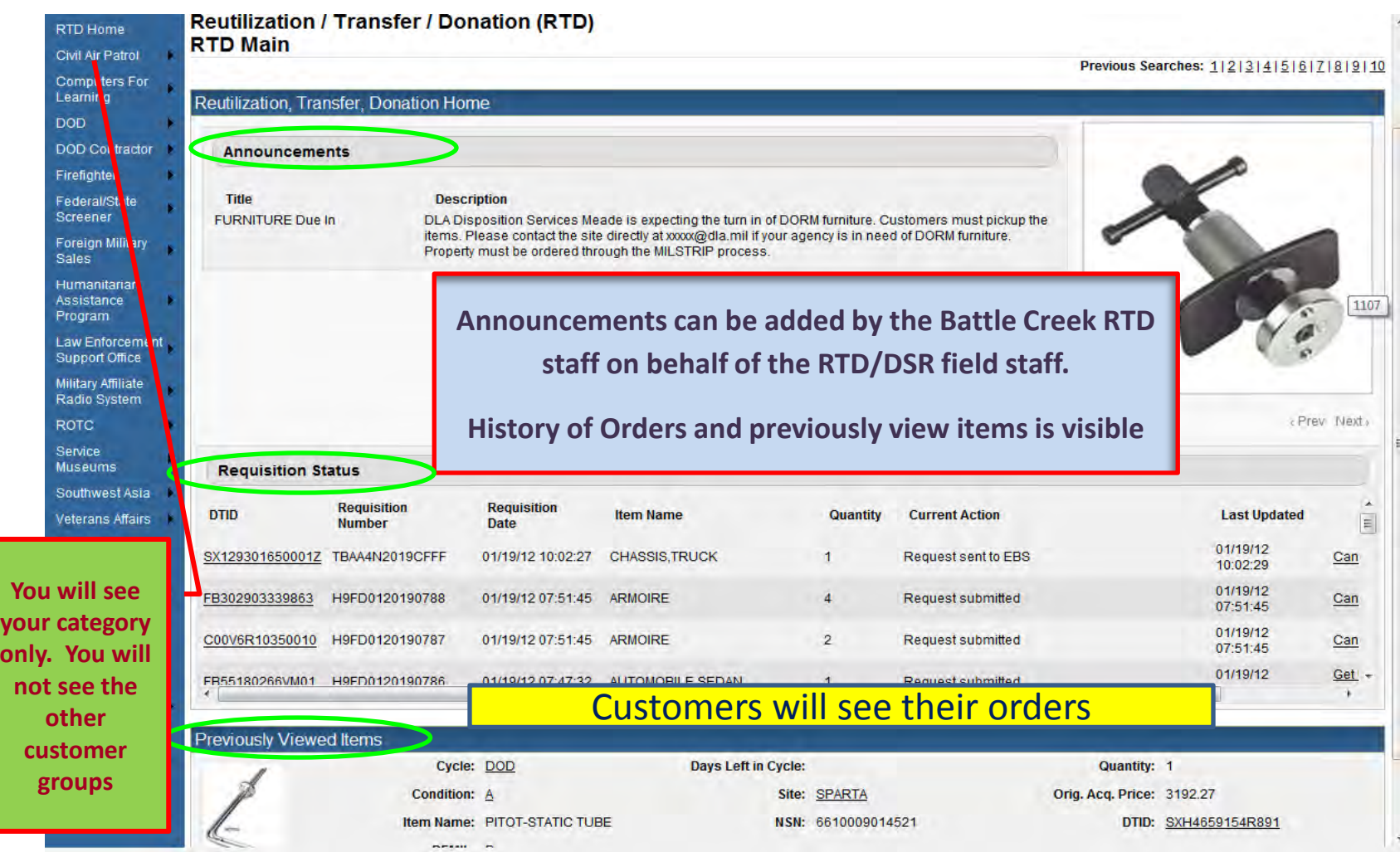

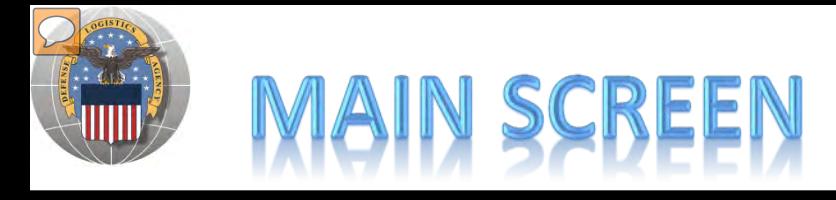

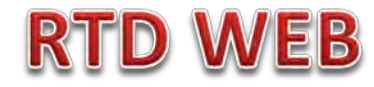

### **MESSAGES ARE INPUT BY BATTLE CREEK RTD STAFF**

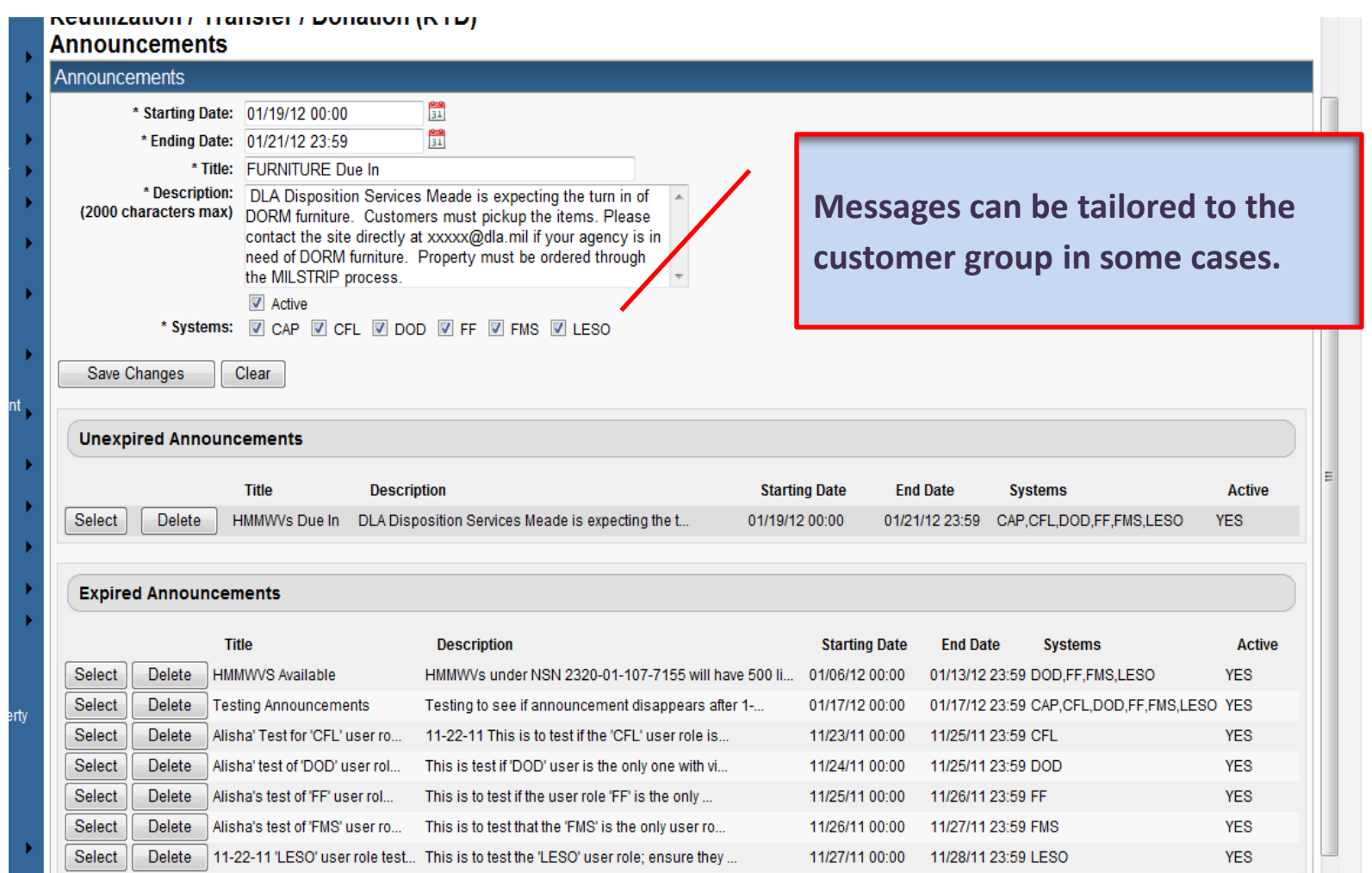

### **CREENING FOR ITEMS**  $S($

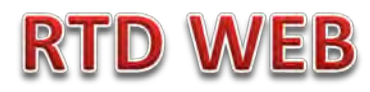

#### **AFTER THE CUSTOMER REGISTERS (ROLES DETERMINED) – SCREENING AND ORDERING BEGINS**

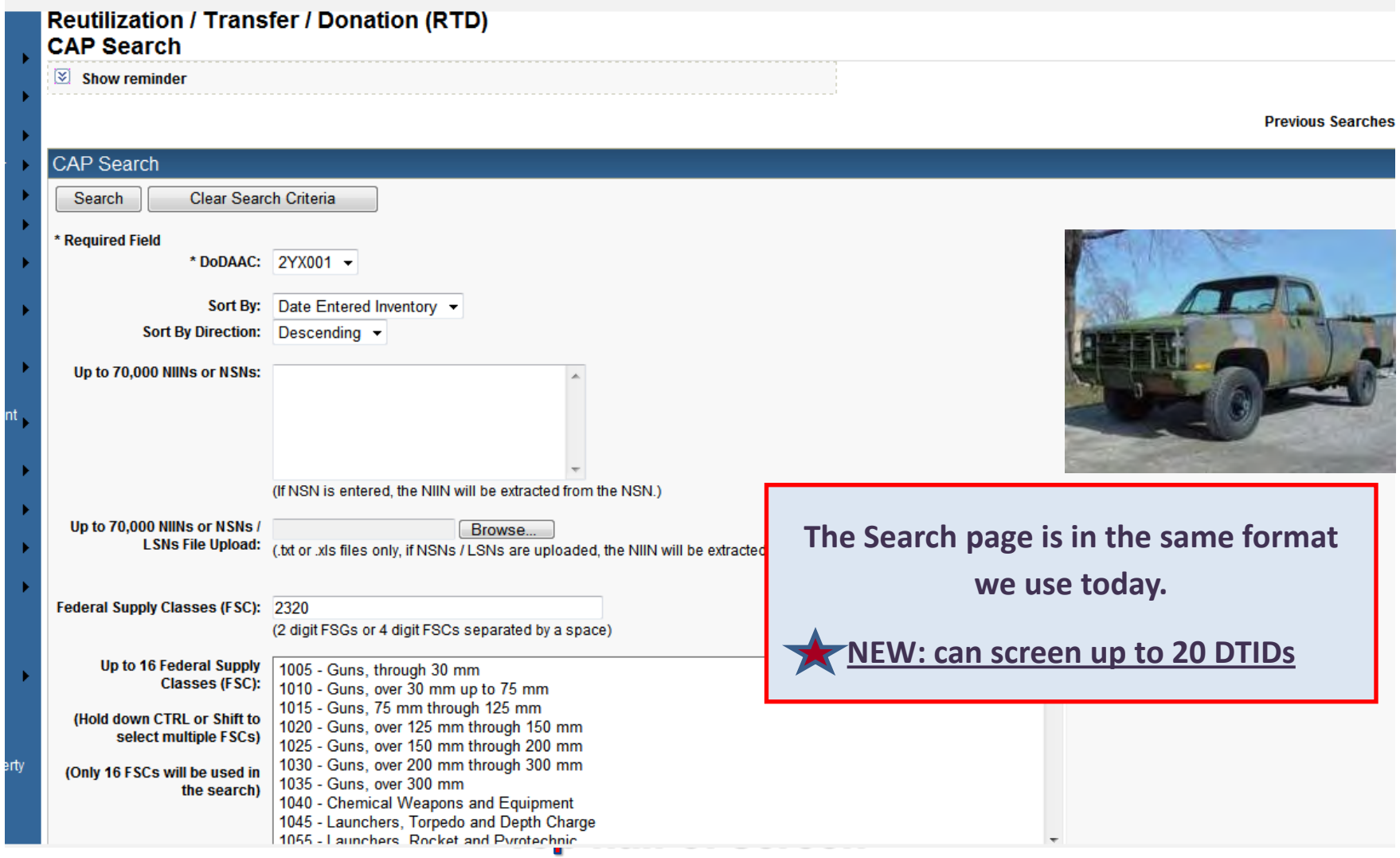

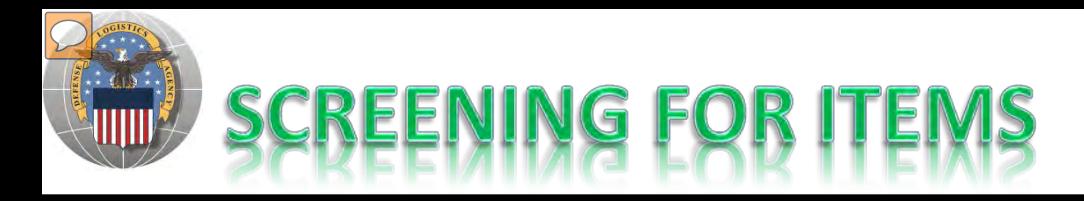

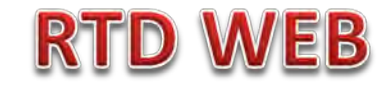

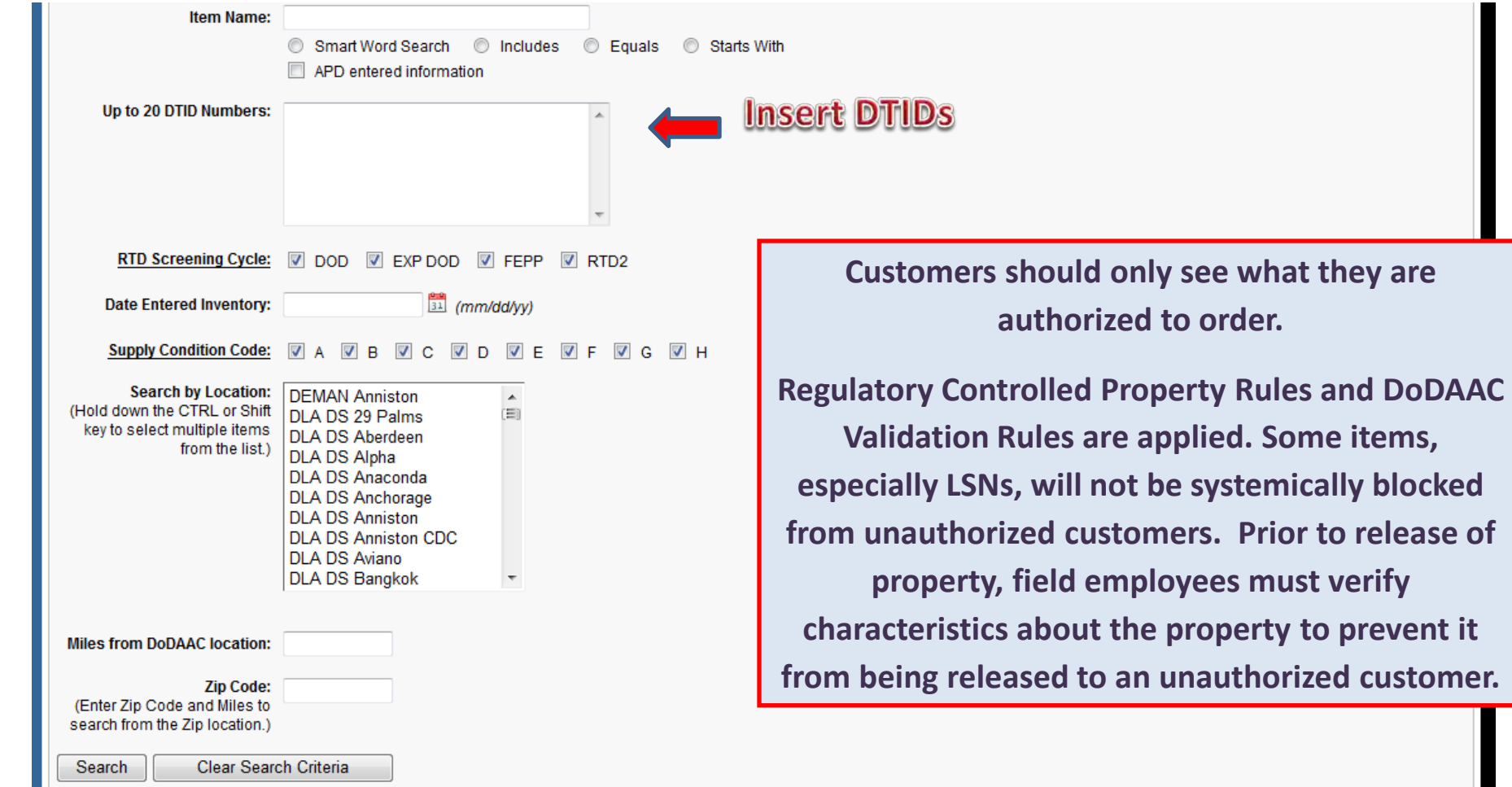

### **Bottom half of screen**

### **OF SCREENING** RESULT

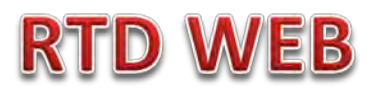

#### **Reutilization / Transfer / Donation (RTD) CAP Search Results**

 $\boxed{\times}$  Show reminder

Return to Search

CAP Shopping Cart [Check Out]

#### Search Criteria

DoDAAC: 2YX001 FSC(s): 23 Screening Cycle(s): DOD, EXP DOD, FEPP, RTD2 Supply Condition Code(s): A, B, C, D, E, F, G, H Sort By: DATE ENTERED INVENTORY

Want List - Schedule this search to notify you when property enters the Disposition Services/Site inventory. Container Requisition - Please click on the container number to requisition the entire container.

**Customers may place items in a shopping cart, view similar items, or ask a question.** 

**Photos and all data underlined are clickable and provide additional information.** 

**Note: Condition codes are single character.** 

**Sort capability is new!**

#### **Search Results**

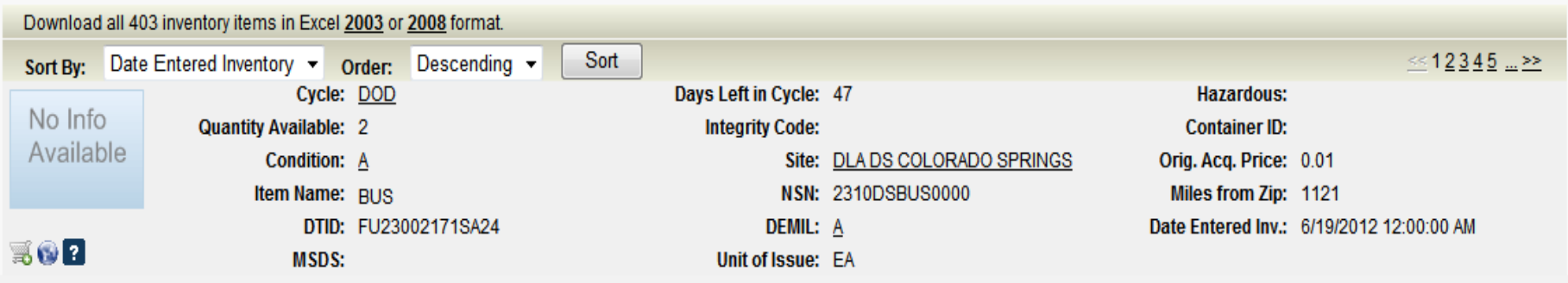

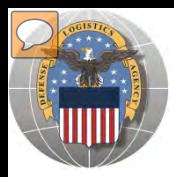

# **RESULTS OF SCREENING**

### **RTD WEB**

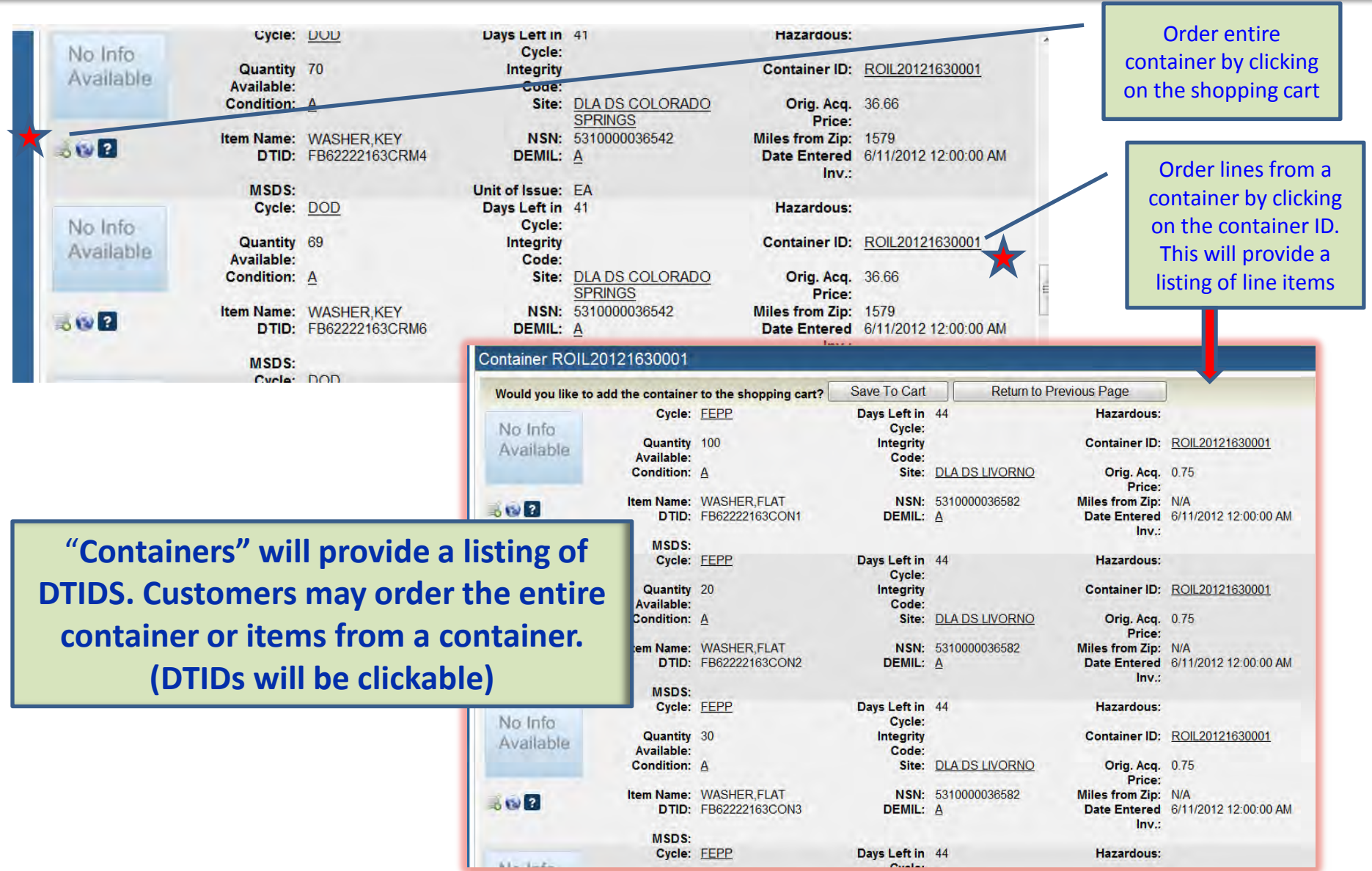

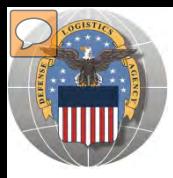

## **RESULTS OF SCREENING**

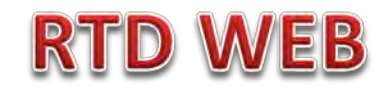

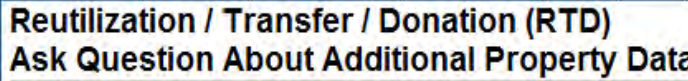

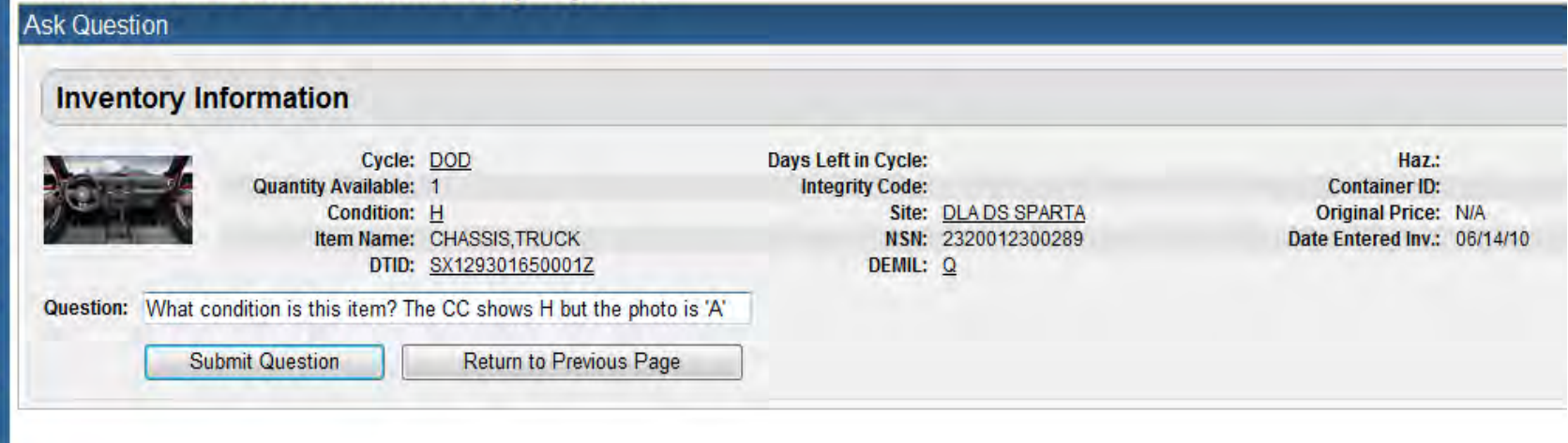

### When you ask a question:

**QUESTIONS GO TO A ADDITIONAL PROPERTY DATA TABLE. THE FIELD SITE USERS WILL GET AN EMAIL STATING A QUESTION IS POSTED AND AWAITING THEIR RESPONSE. WHEN THE SITE ANSWERS THE QUESTION, THEN THE CUSTOMER WILL GET AN EMAIL.** 

**THE CUSTOMER WILL LOGON TO THE RTD WEB SITE TO SEE THE ANSWER.**

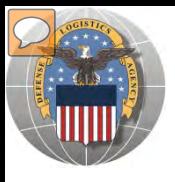

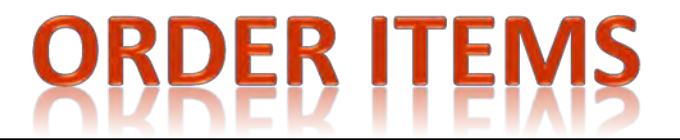

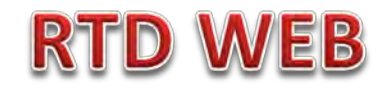

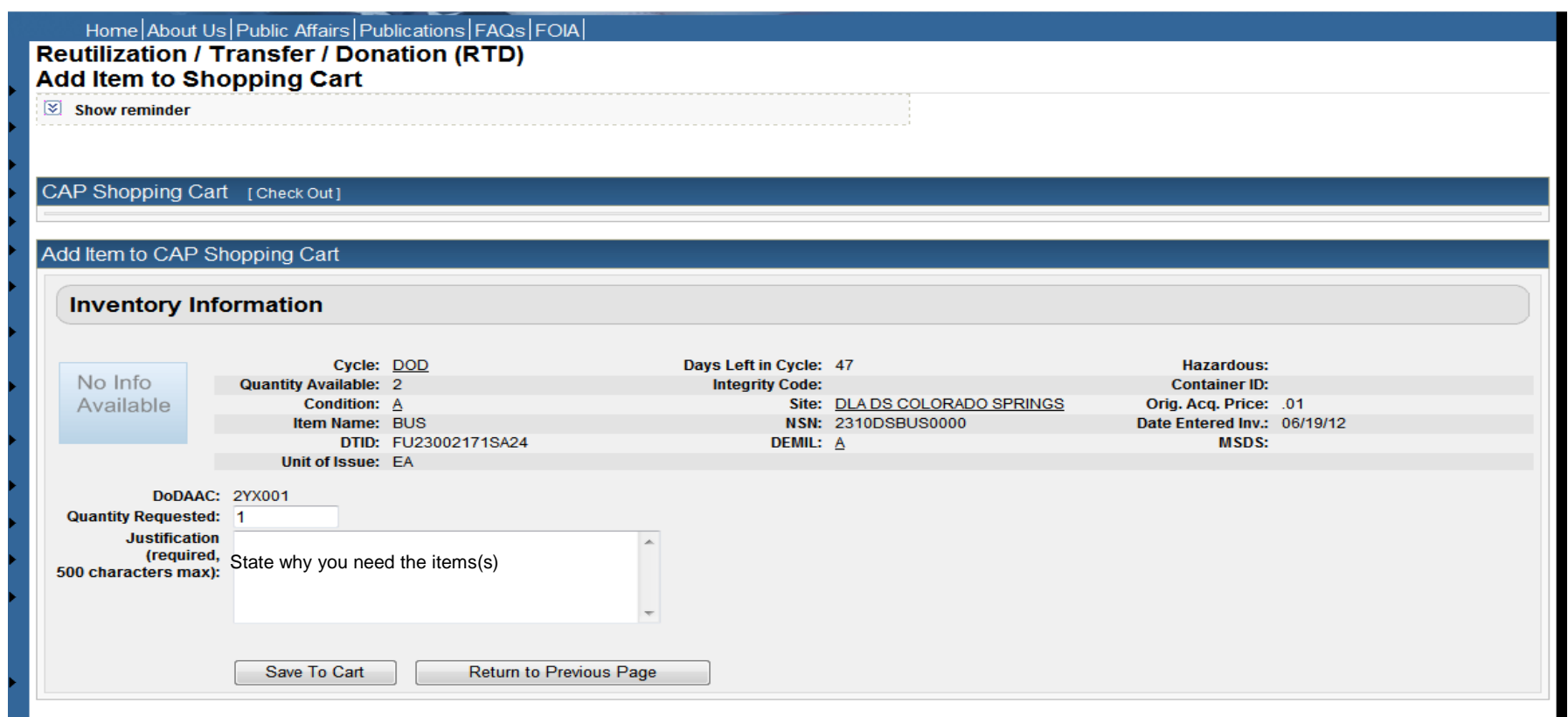

The customer will enter the quantity and justification. Select: Save to Cart Customer can then return to shop for more items

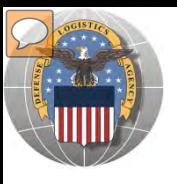

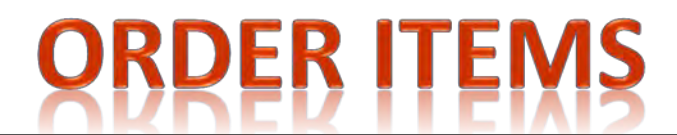

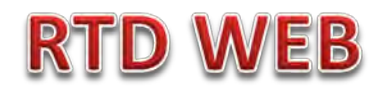

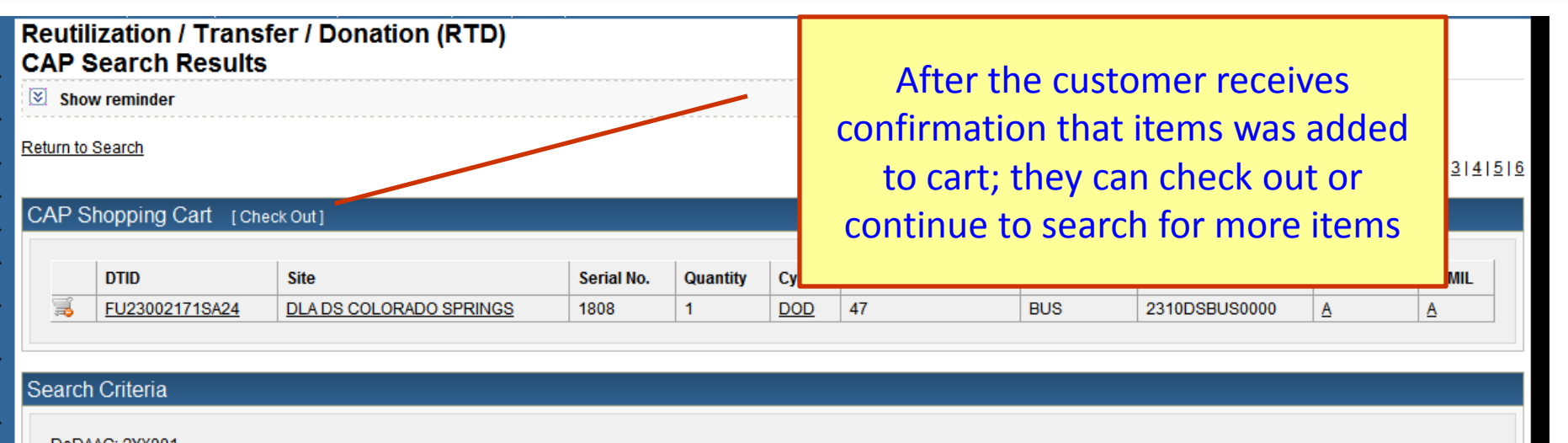

DoDAAC: 2YX001 **FSC(s): 23** Screening Cycle(s): DOD, EXP DOD, FEPP, RTD2 Supply Condition Code(s): A, B, C, D, E, F, G, H Sort By: DATE ENTERED INVENTORY

Want List - Schedule this search to notify you when property enters the Disposition Services/Site inventory. Container Requisition - Please click on the container number to requisition the entire container.

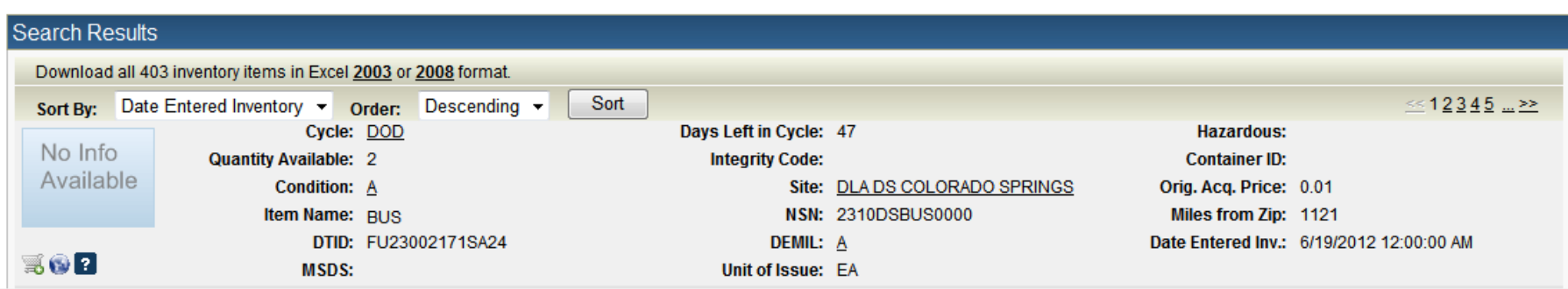

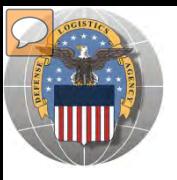

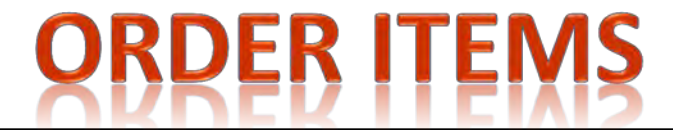

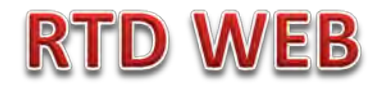

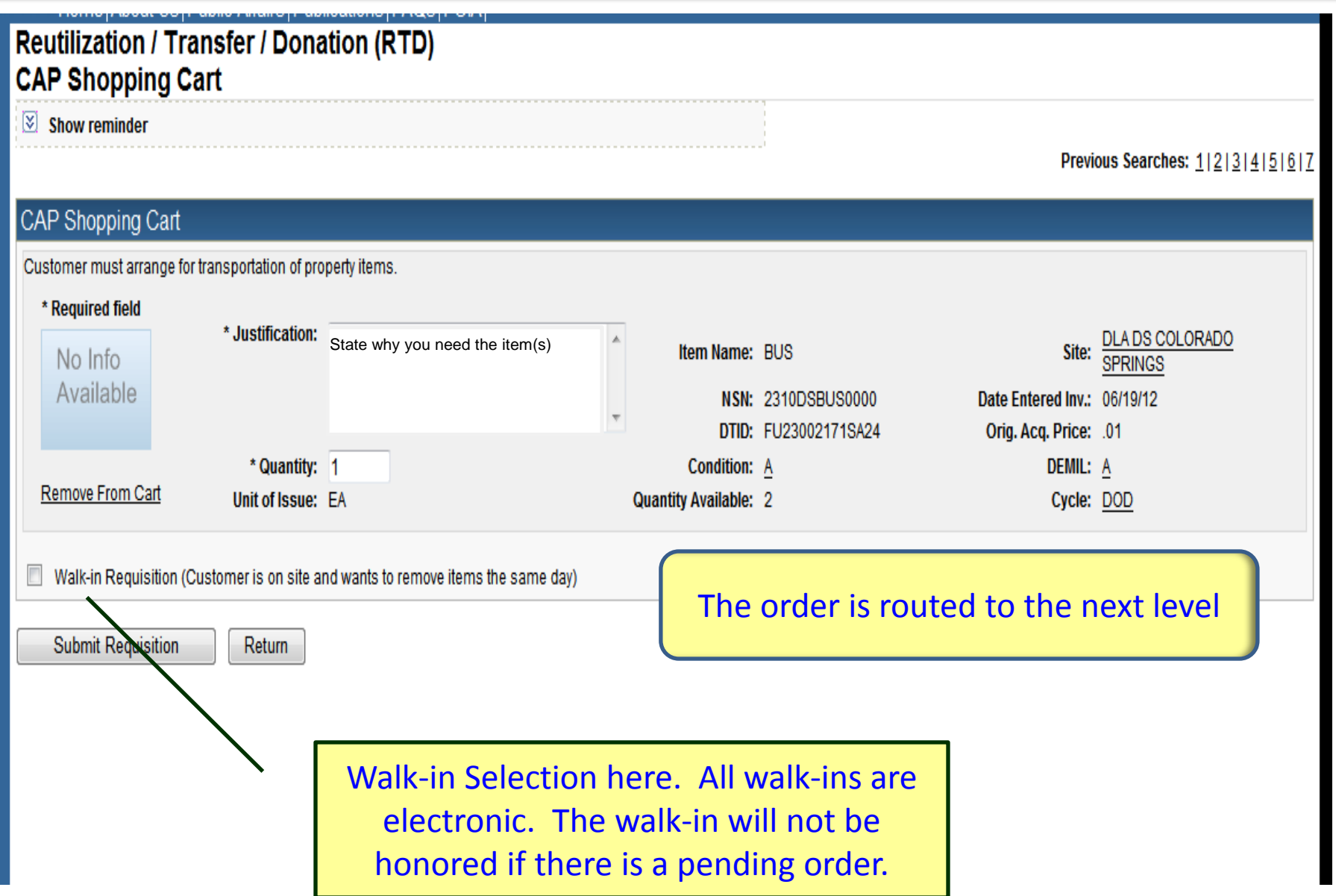

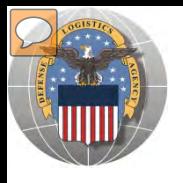

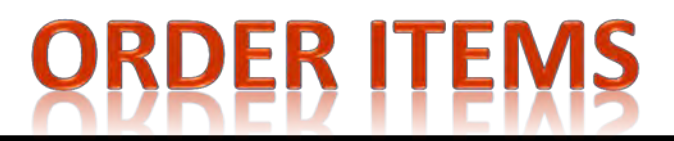

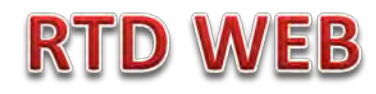

### **SAMPLE OF ORDER GOING TO NEXT LEVEL FOR APPROVAL.**

The approving officer will find the pending requests on the main page after he/she logs on.

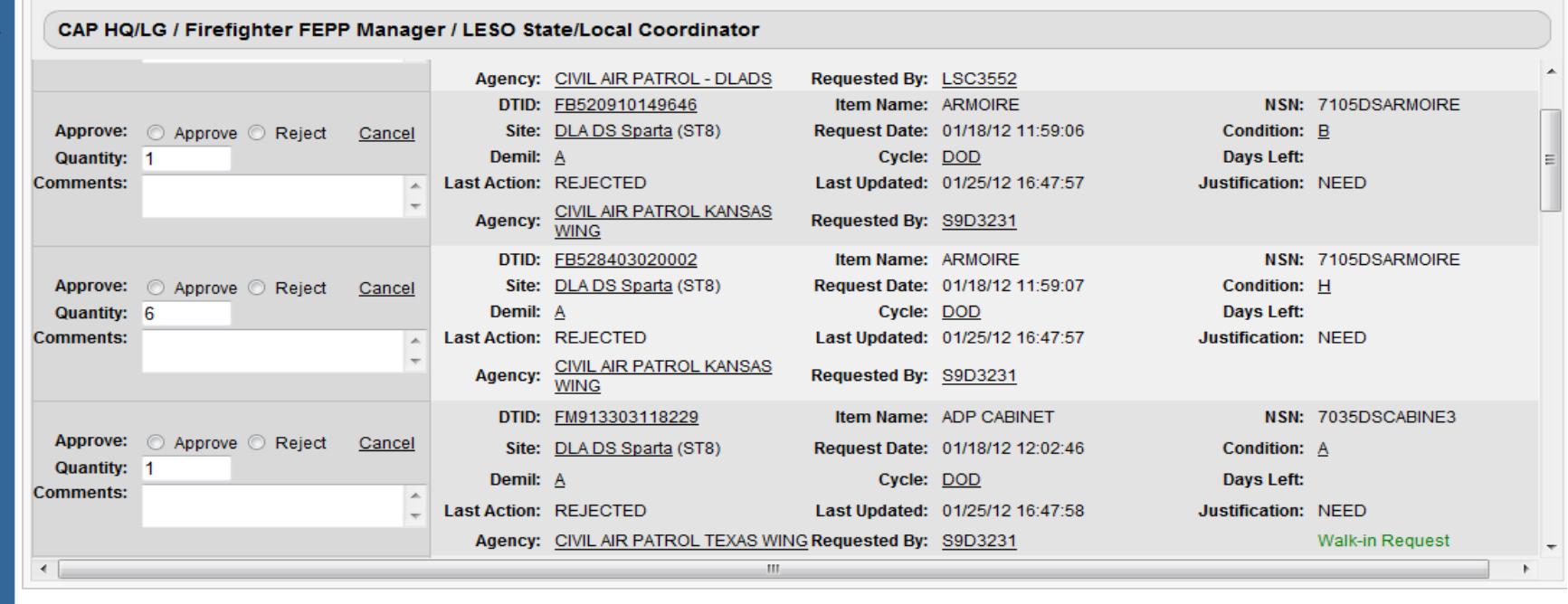

#### Previously Viewed Items

The approving officer can approve, reject, or cancel a request. In addition, the approving officer has the option to change the quantity. **Walk-in Request stands out**.

Non Walk-in requests (approved by all levels) sit in a holding pattern to compete w/other requests until mid-night. The highest priority and first to registered (date & time), will process to the DLA Disposition Services site (DSS).

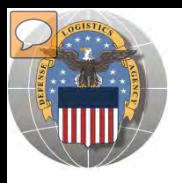

# DoDAAC Reports will be made available to RTD **Customers. Site: TBD**

RTD

EB

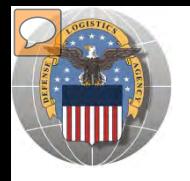

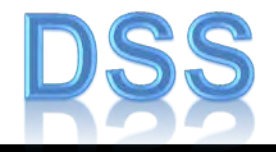

The DLA Distribution Services Field Site employees should contact you (the customer) to make arrangements to pick up. If no one calls you within 48 Hours of your order going through, please contact the site.

The field site employees may email or fax you a list of items in which your DODAAC has been approved to receive.

DLA Field Site employees will schedule your pick up in their Distribution Standard System

It is important that customers cancel their request in a timely manner and meet Dates and Times of scheduled pick ups. Contact the field site if necessary.

**Note: DSS is the Distribution Standard System – used at the DLA Disposition Services field site to receive, store, and issue excess/surplus property.**

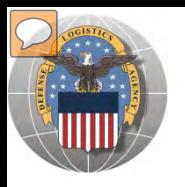

# **LETTERS OF AUTHORIZATION**

### **Direct Removals of DLA Disposition Services Property**

**Direct Removals for DOD and listed special programs** The following procedures for direct removal will be enforced for all direct removals of DLA Disposition Services property worldwide, for DOD and the following special programs:

- *IDOD* Humanitarian Assistance Program (HAP)
- *<u></u>DOD* or Service Museums
- $\blacksquare$   $\blacksquare$   $\blacks$
- *Senior Reserve Officer Training Corps (ROTC) Units* ٠
- **I**Morale, Welfare and Recreation (MWR) Activities/Services
- *<u>Military Affiliate Radio System (MARS)</u>*
- *SCivil Air Patrol (CAP)* and DOD Contractors

A Letter of Authorization will be required in the Centralized File. Electronic LOA's must contain digital signatures of all persons listed on the letter. LOA's must be updated annually. The Letter of Authorization must include the following information:

- *I*The accountable officer's and designees assigned DODAAC в.
- *<u></u>* Long line complete address
- *so* Telephone number
- *ASO/POC* email address
- I Typed name and digital signature of supply officer and designees (if applicable) authorized to sign requisitions
- $\blacksquare$   $\blacksquare$  Signed by higher level of authority

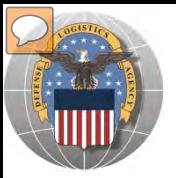

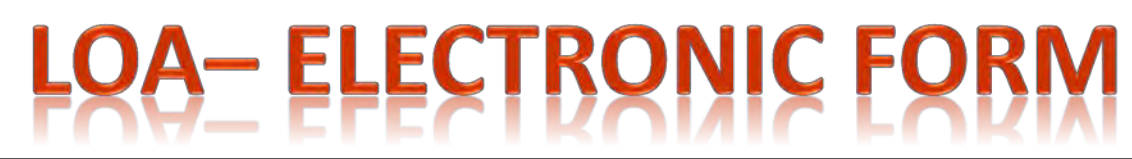

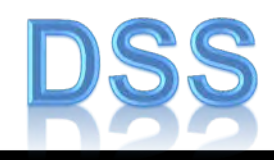

Chart.

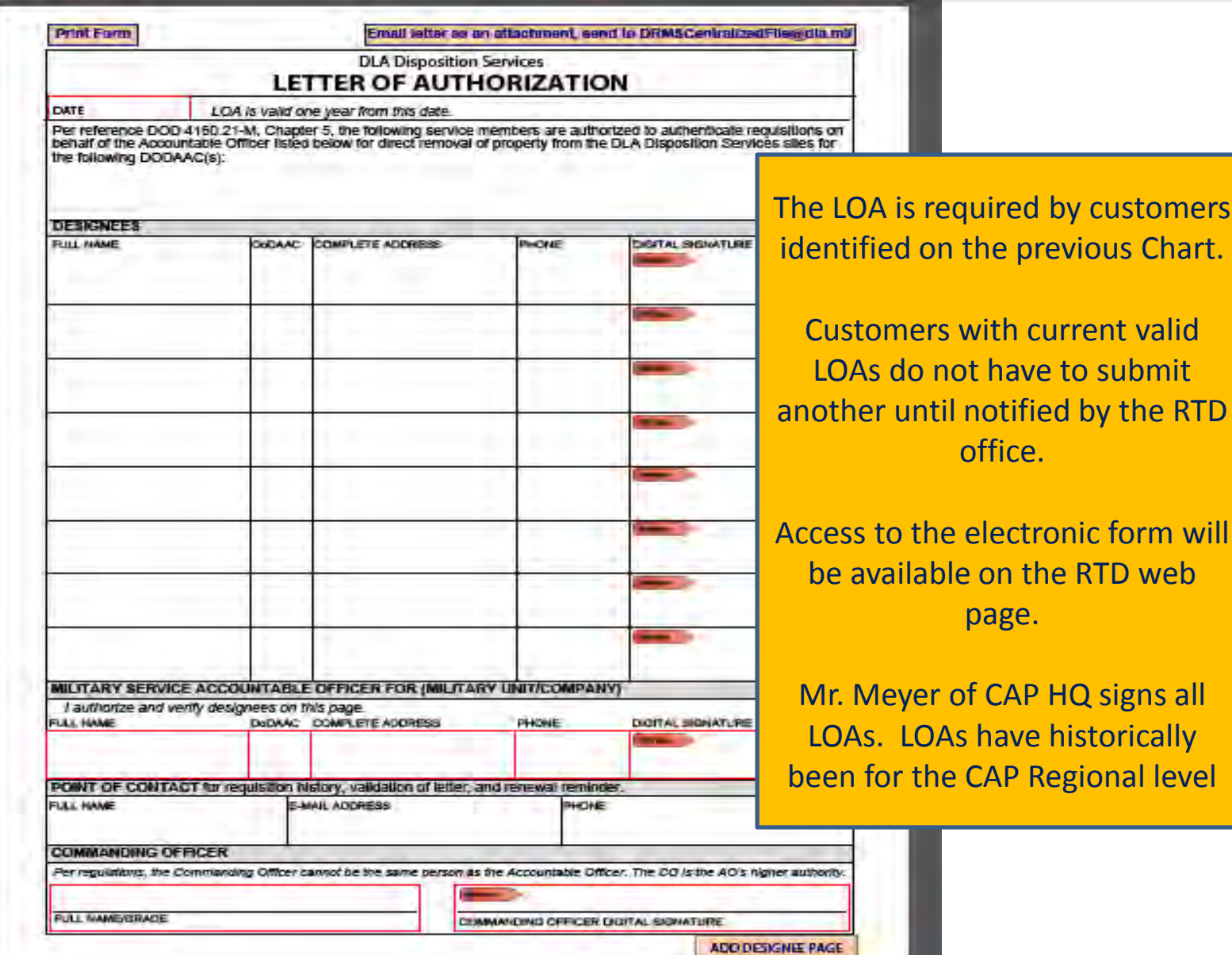

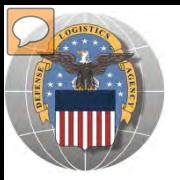

# **SCHEDULE PICK UP**

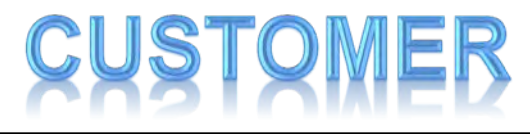

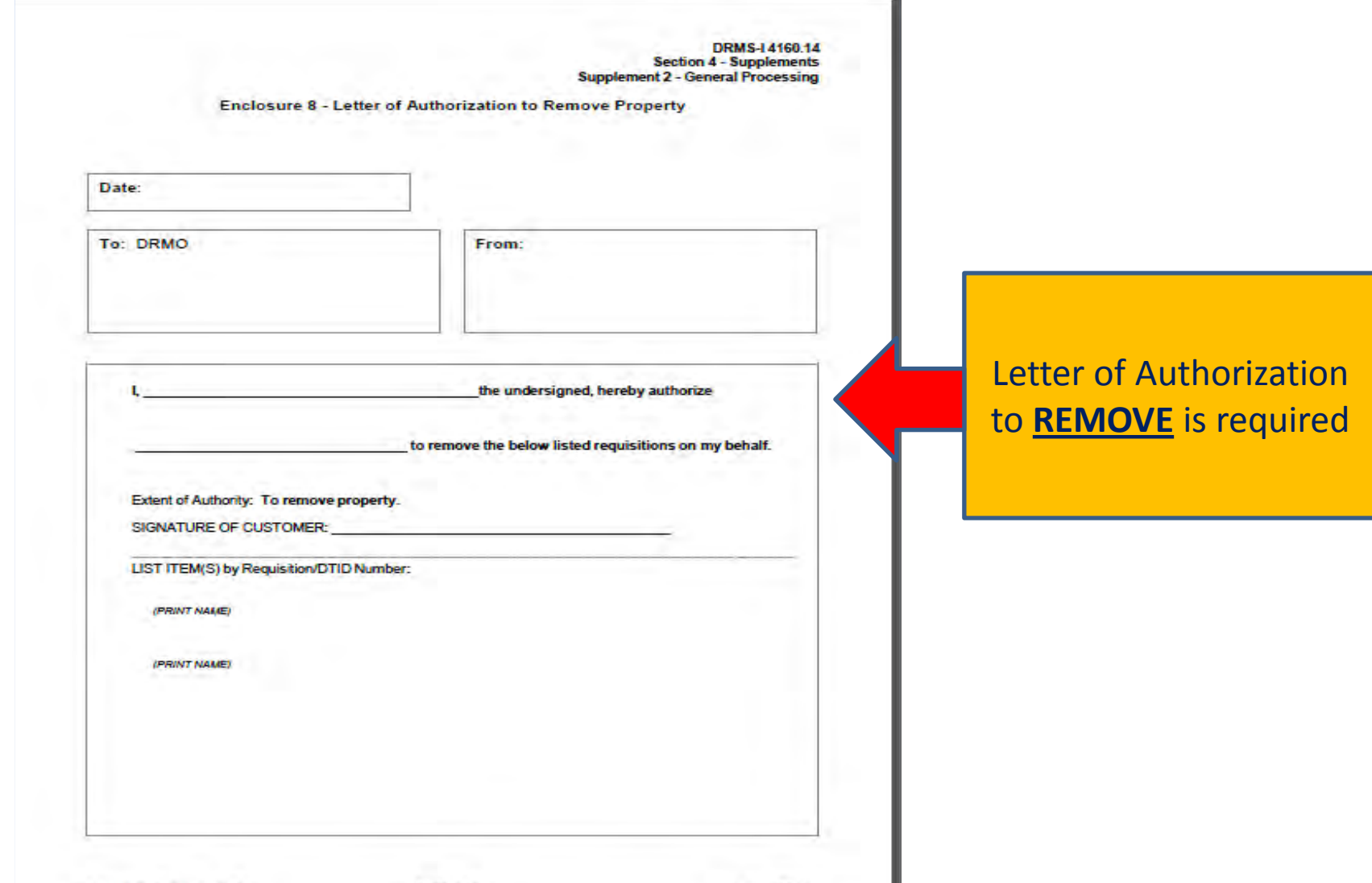

S4S2-146

August 2011

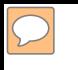

### **DEFENSE LOGISTICS AGENCY AMERICA'S COMBAT LOGISTICS SUPPORT AGENCY**

# THIS CONCLUDES **THIS** PRESENTATION **FOR FURTHER ASSISTANCE EMAIL US AT: DRMSRTD@DLA.MIL**

**WARFIGHTER SUPPORT ENHANCEMENT STEWARDSHIP EXCELLENCE WORKFORCE DEVELOPMENT**